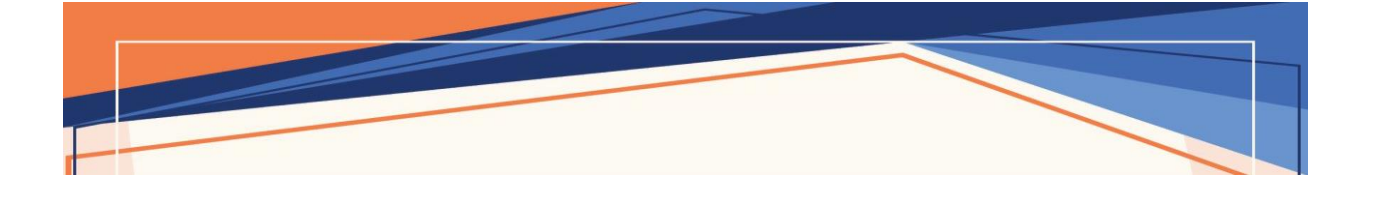

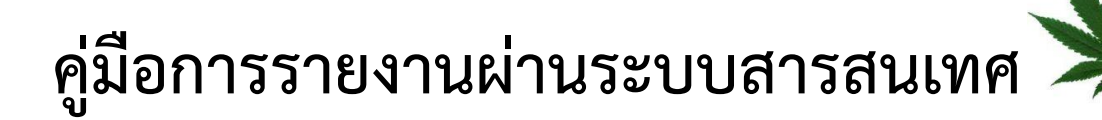

- **การคัดกรองผู้ป่วย**
- **การสั่งใช้กัญชาทางการแพทย์**
- **การติดตามอาการความปลอดภัยจากการใช้กัญชาทางการแพทย์**

**ส านักงานคณะกรรมการอาหารและยา พิมพ์ครั้งที่ 1 : มิถุนายน 2564**

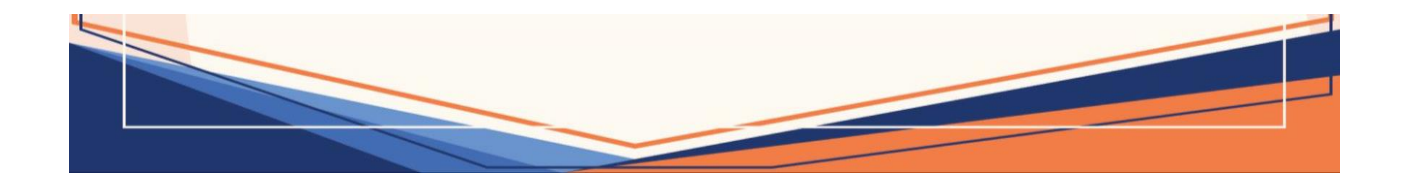

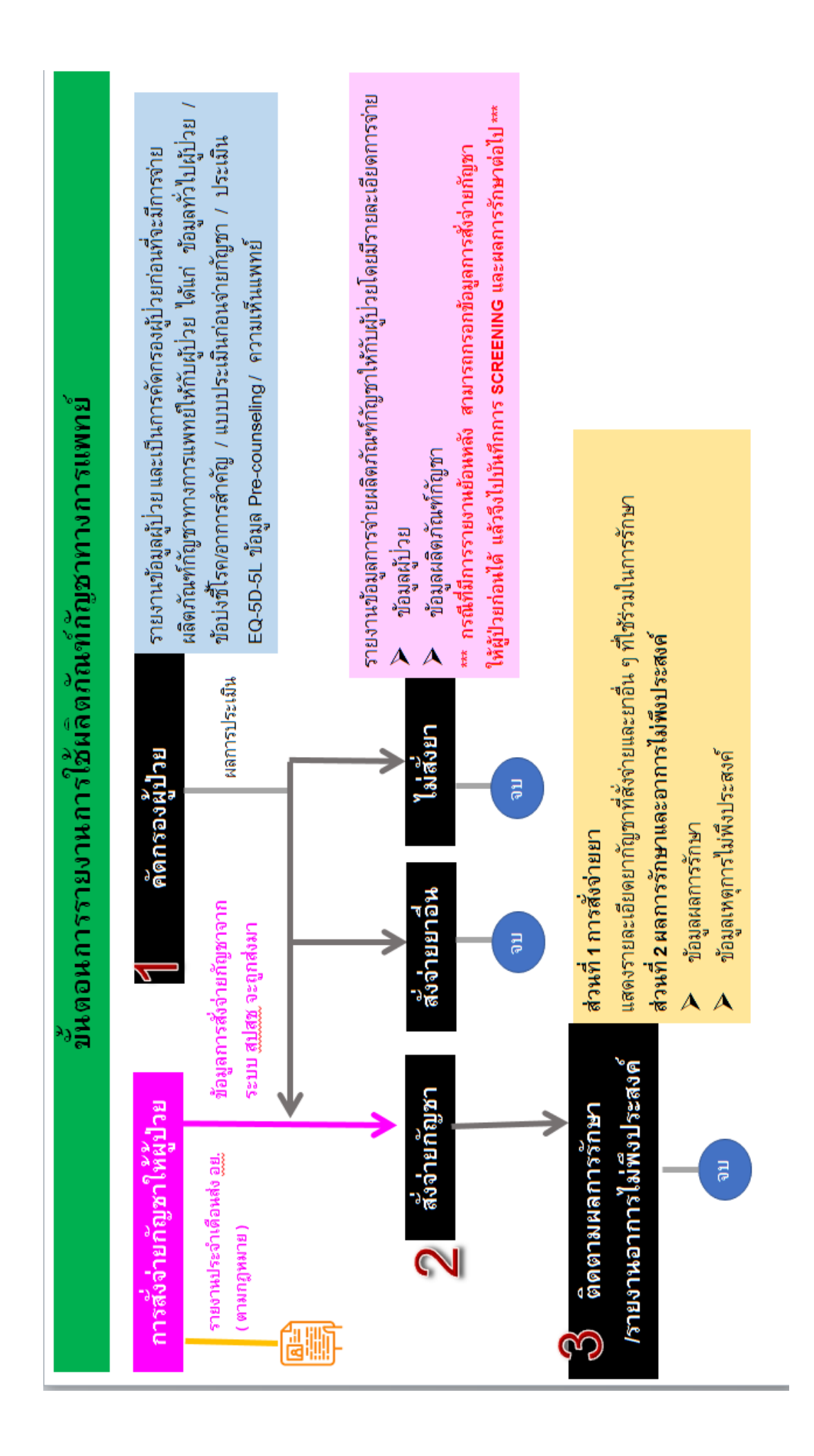

# **บทที่ 1 การรายงานการคัดกรองผู้ป่วย**

การคัดกรองผู้ป่วยเป็นการรายงานข้อมูลเพื่อพิจารณาว่าผู้ป่วยแต่ละรายสมควรได้รับกัญชา ทางการแพทย์หรือไม่ มีรายละเอียดการรายงาน ดังนี้ ข้อมูลทั่วไปของผู้ป่วย ข้อบ่งชี้โรค/อาการส าคัญที่มารักษา การแบบประเมินก่อนสั่งจ่ายผลิตภัณฑ์กัญชาทางการแพทย์ (แบบคัดกรองเบื้องต้น) คุณภาพชีวิตของผู้ป่วย จากการประเมินแบบ EQ-5D-5L การให้คำปรึกษา"การใช้กัญชาทางการแพทย์อย่างไร ให้ปลอดภัยและ ไม่ป่วยจิต" ความเห็นของแพทย์ ข้อมูล Informed Consent Form ใบสรุปการรักษา/บัตรนัดผู้ป่วย รวมถึงระบบติดตามการรักษา ซึ่งเดิมการรายงานข้อมูลดังกล่าวเป็นการรายงานผ่านระบบโปรแกรม C-MOPH แต่ปัจจุบัน สำนักงานคณะกรรมการอาหารและยา ได้มีการพัฒนาระบบสารสนเทศโดยการ บูรณาการระบบร่วมกันระหว่างระบบโปรแกรม C-MOPH และระบบของสำนักงานคณะกรรมการอาหารและยา (การรายงานความปลอดภัยและอาการไม่พึงประสงค์ – HPVC) ซึ่งจะเป็นประโยชน์กับผู้รับอนุญาตเนื่องจาก จะเป็นการลดภาระการบันทึกข้อมูลในระบบสารสนเทศ

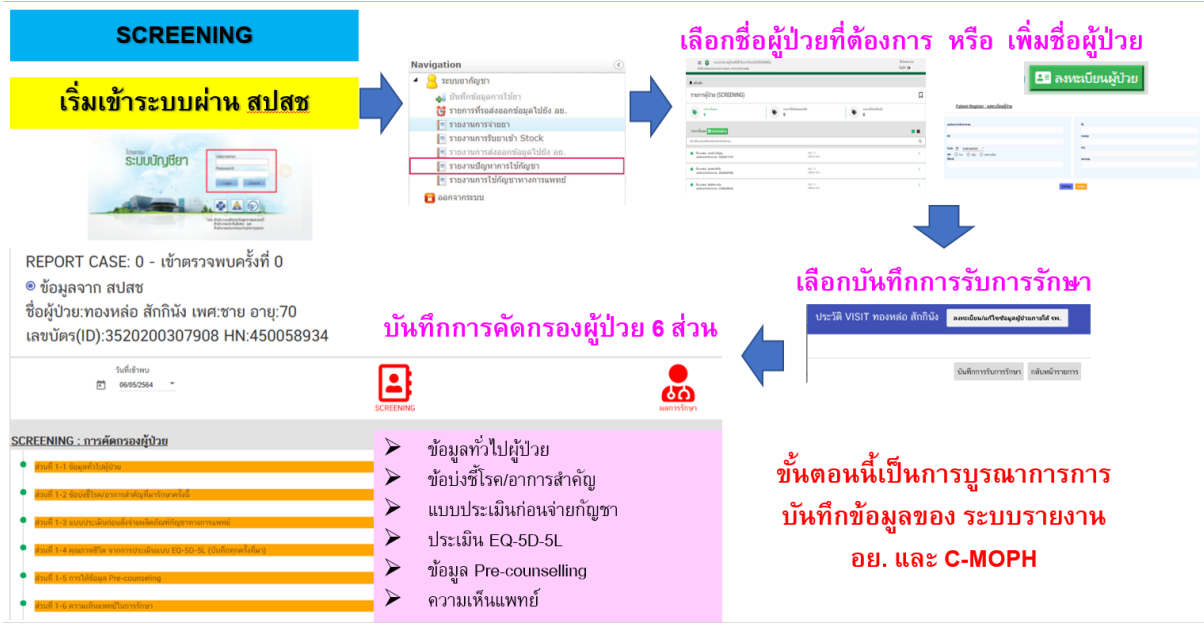

#### **ขั้นตอนการรายงานการคัดกรองผู้ป่วย**

1. การเข้าใช้งานระบบได้ผ่าน 3 ช่องทาง ( เลือกอย่างใดอย่างหนึ่ง )

ช่องทาง 1 : ทาง URL : http://drug.nhso.go.th/[drugserver](http://drug.nhso.go.th/drugserver/secue/index.zul)/secue/index.zul

ช่องทาง 2 : ผ่านทาง QR code

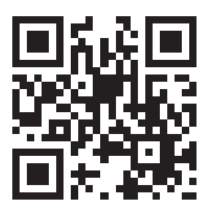

ช่องทาง 3: ผ่านทางหน้า web site กัญชาของสำนักงานคณะกรรมการอาหารและยา ทาง URL : http://[cannabis](http://cannabis.fda.moph.go.th/).fda.moph.go.th/ จากนั้น เลือก ระบบรายงานการสั่งใช้กัญชาทางการแพทย์สำหรับ โรงพยาบาล

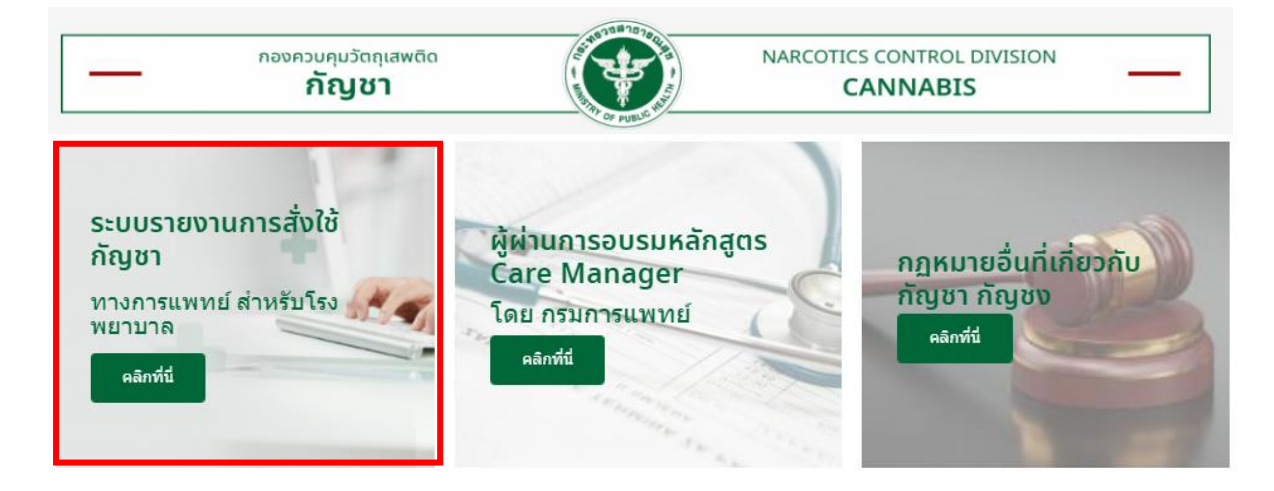

เลือก การสั่งจ่ายกัญชาและความปลอดภัยจากการใช้กัญชาู้ขั้นตอนการใช้งานระบบการรายงานการใช้กัญชา มค. 63

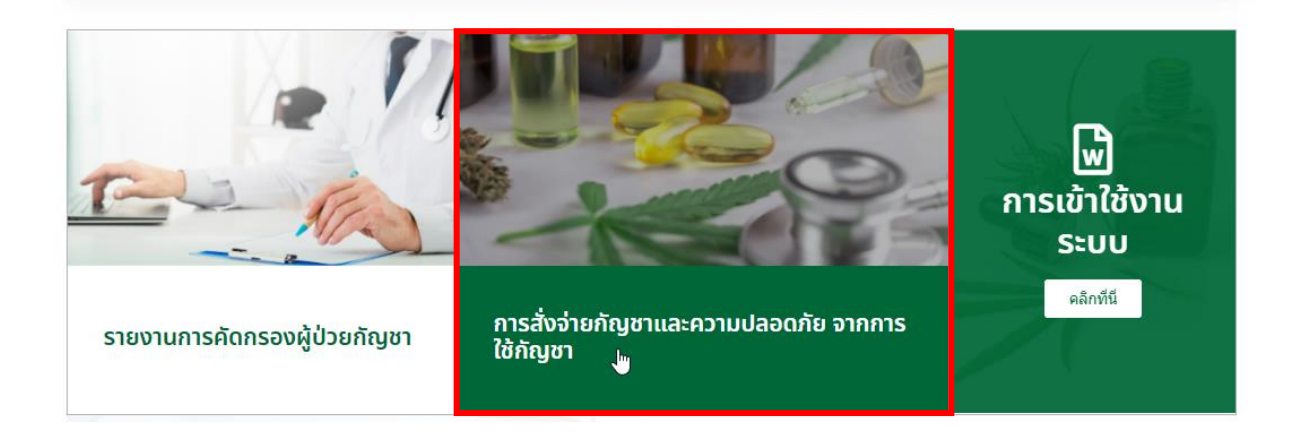

2. กรอก Username และ Password ของตนเอง จากกนั้นกดปุ่ม Login เพื่อเข้าใช้งานระบบ

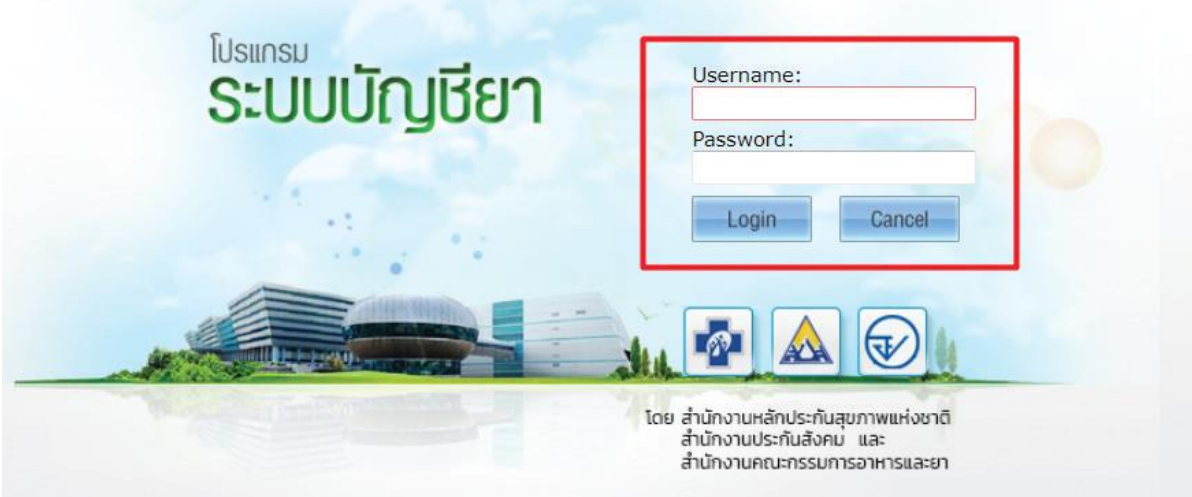

**ทั้งนี้หากท่านได้รับมอบหมายให้บันทึกการสั่งใช้กัญชาและรายงานความปลอดภัยจากการใช้กัญชาของ อย. และมี username password เข้าใช้งานอยู่แล้ว ท่านสามารถใช้ username password ที่มีอยู่ เข้าใช้งานระบบนี้ได้เลย** 

แต่หากท่านยังไม่มี username password หรือ สิทธิเข้าใช้งานระบบมาก่อน ขอให้ท่านดำเนินการ รายละเอียดตามภาคผนวก

3. เลือกเมนู"รายงานปัญหาการใช้กัญชา"

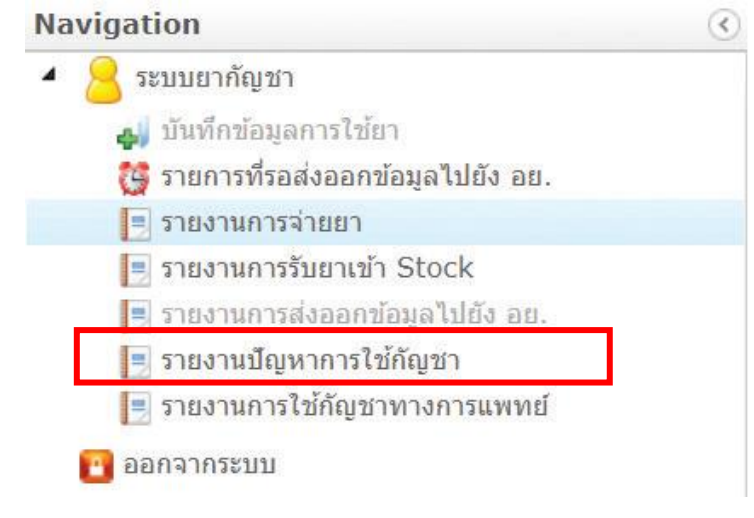

# 4. ค้นหาชื่อผู้ป่วยที่ต้องการลงข้อมูล หากไม่พบชื่อผู้ป่วย สามารถลงทะเบียนชื่อผู้ป่วยเองได้

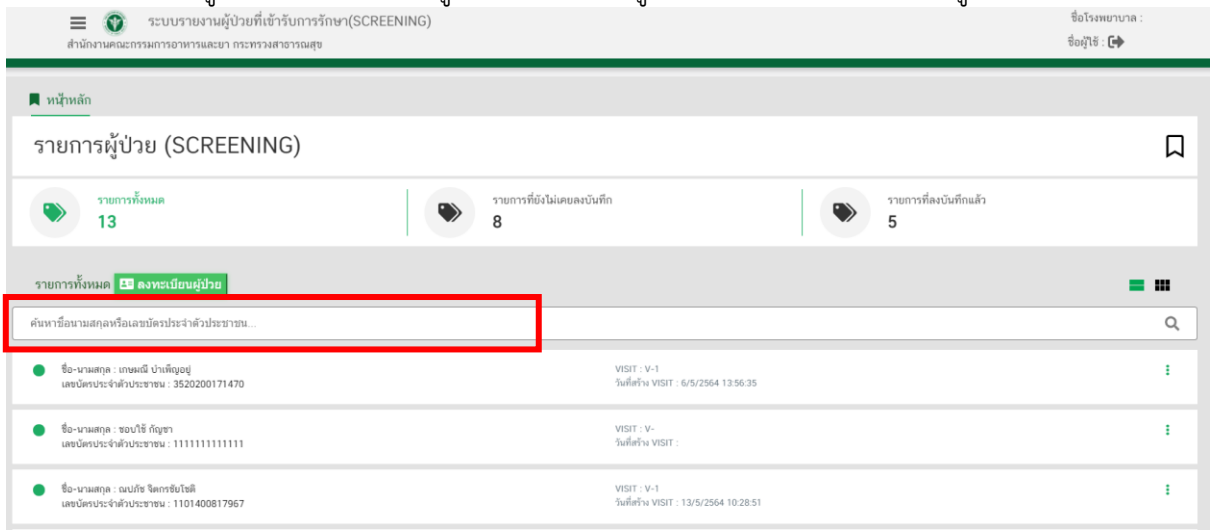

การลงทะเบียนผู้ป่วย ให้กดปุ่มลงทะเบียนผู้ป่วย

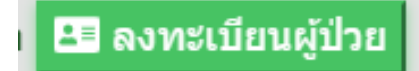

จากนั้นกรอกข้อมูลให้ครบถ้วน ได้แก่

- เลขบัตรประจ าตัวประชาชน
- $\bullet$  HN ของผู้ป่วยประจำโรงพยาบาลนั้น ๆ
- วันเดือนปีเกิด
	- o หากแค่ปี พ.ศ. ให้เลือกเป็นวันที่ 1 เดือน 1 และใส่ปี พ.ศ. ที่ทราบ
	- o หากทราบแค่เดือนกับปี ให้เลือกเป็นวันที่ 1 และใส่เดือนกับปีที่ทราบ
- เพศ
- เชื้อชาติ
- ชื่อ
- นามสกุล
- หมายเหตุ (ถ้ามี)

Patient Register : ลงทะเบียนผู้ป่วย

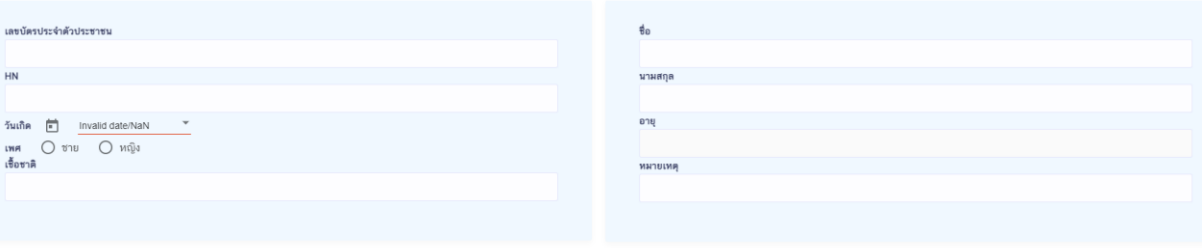

เมื่อกดปุ่มบันทึกข้อมูลแล้ว รายชื่อผู้ป่วยจะปรากฏที่ตารางด้านล่าง

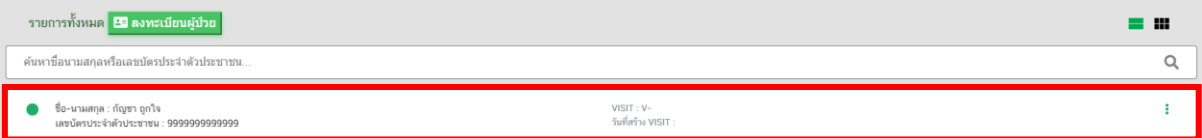

หากต้องการแก้ไขข้อมูลของผู้ป่วยสามารถกดเลือกลงทะเบียน/แก้ไขข้อมูลผู้ป่วยภายใต้ รพ.

# ลงทะเบียน/แก้ไขข้อมูลผู้ป่วยภายใต้ รพ.

เมื่อแก้ไขทะเบียนผู้ป่วยเรียบร้อยแล้ว ให้กดปุ่มแก้ไขข้อมูล

# Patient Edit : แก้ไขทะเบียนผู้ป่วย

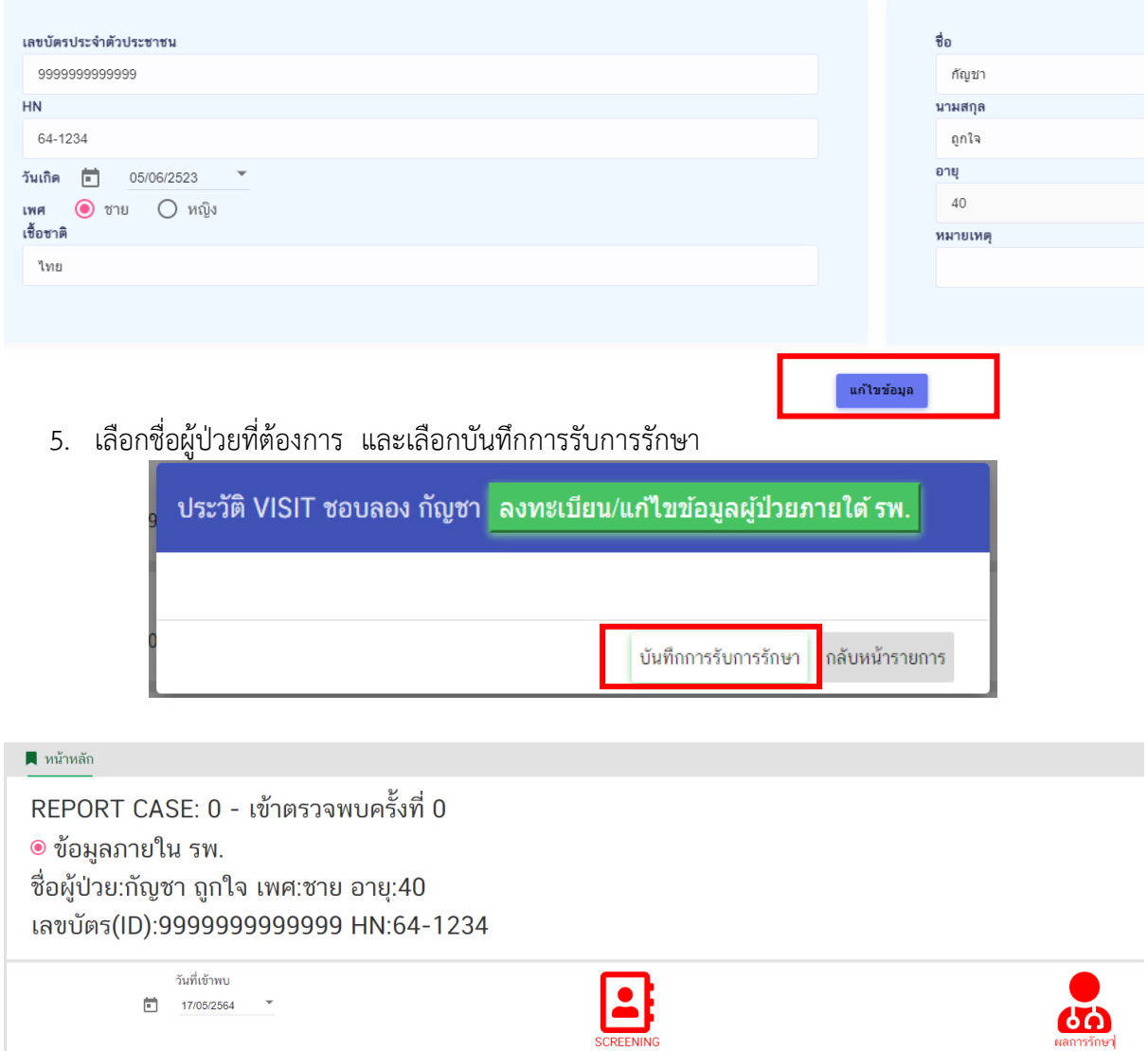

6. ตรวจสอบข้อมูลของผู้ป่วยว่าถูกต้องหรือไม่หากไม่ถูกต้องควรดำเนินการแก้ไขให้ถูกต้องก่อน จึงจะ บันทึกข้อมูลอื่น ๆ ต่อไป จากนั้น เลือกวันที่เข้ามารับการรักษาที่สถานพยาบาล

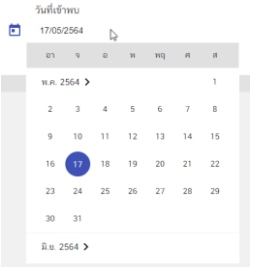

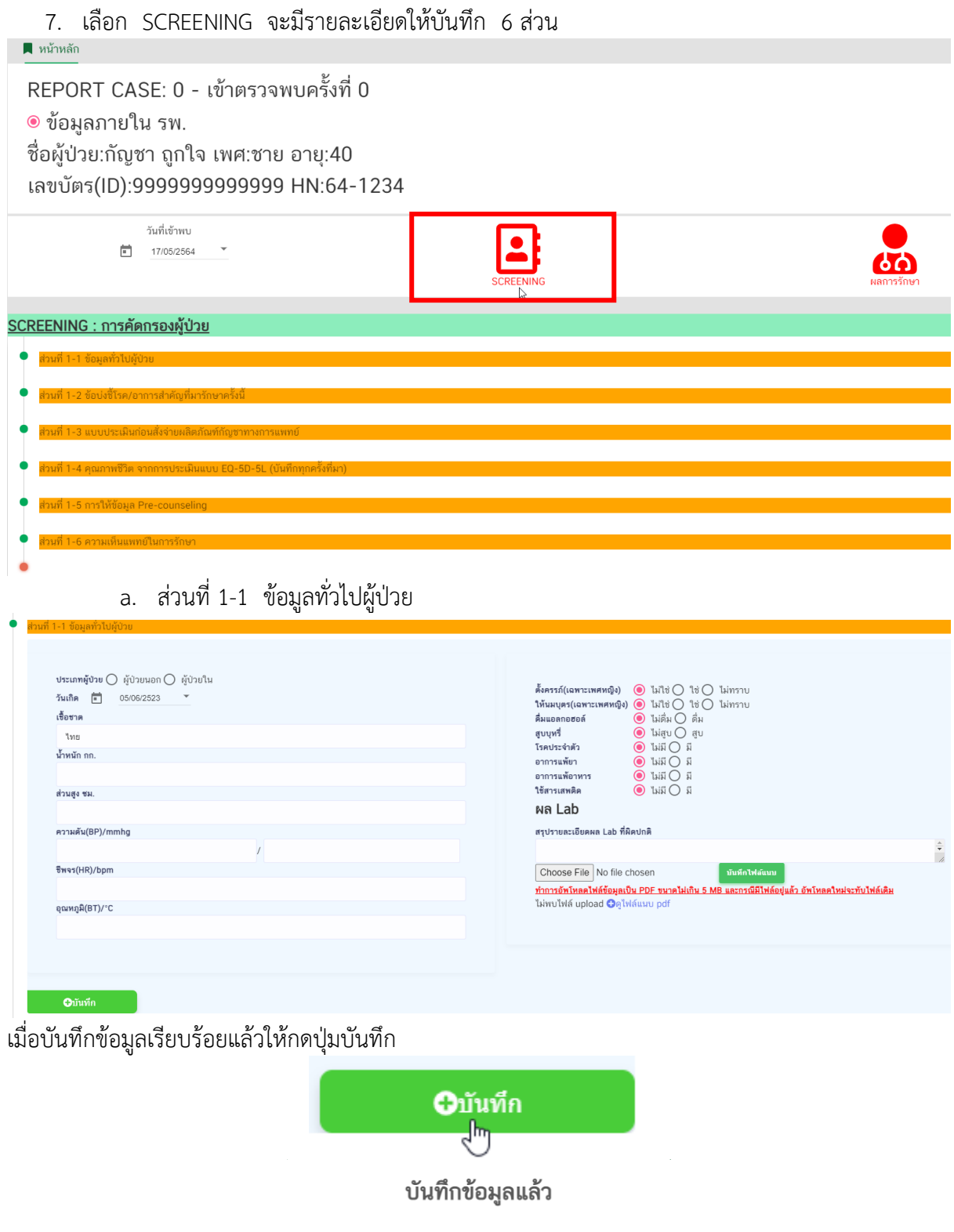

 $OK$ 

# แถบข้อมูลจะเปลี่ยนจากสีส้มเป็นสีเขียว

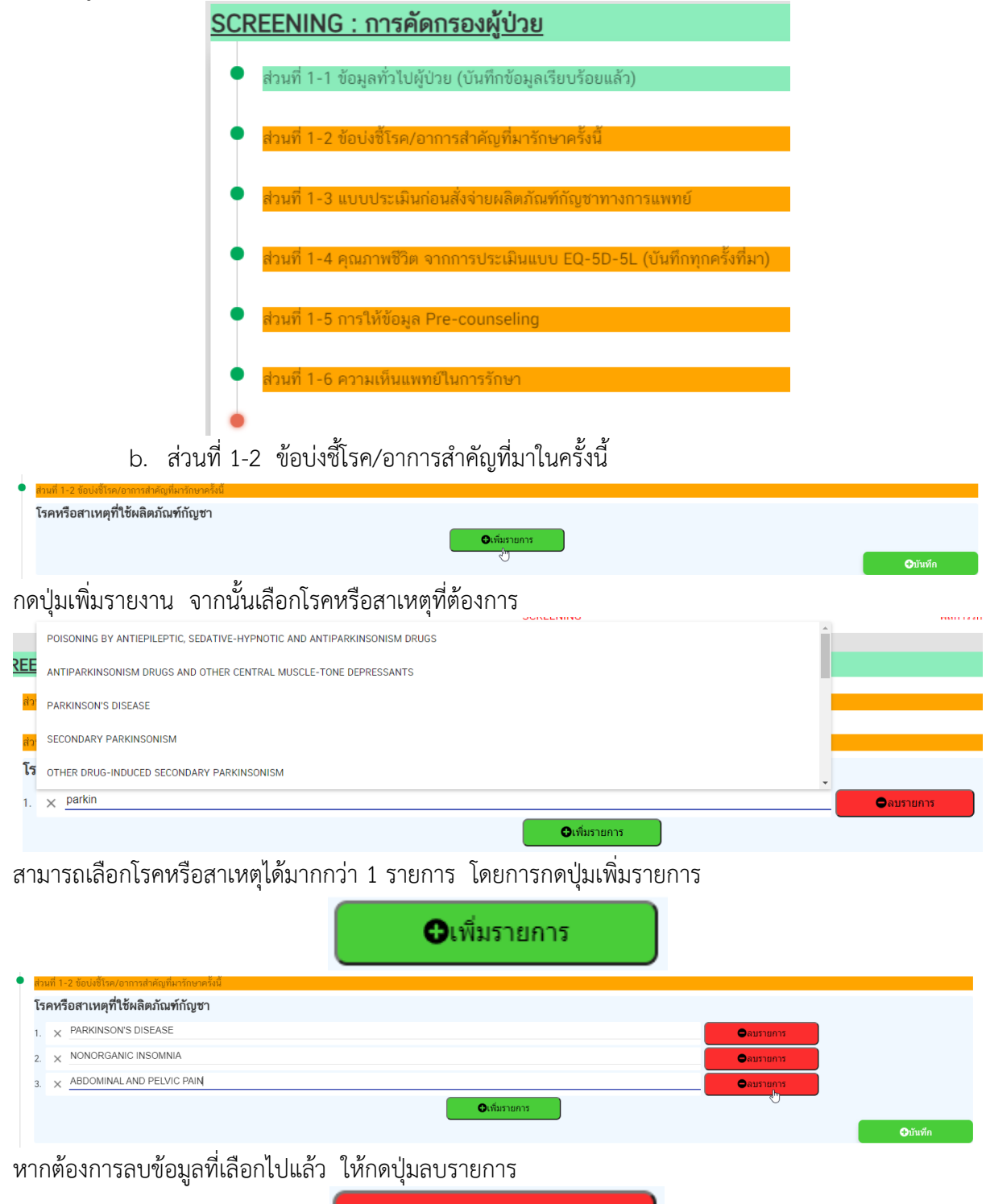

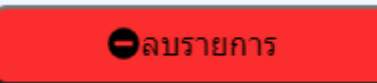

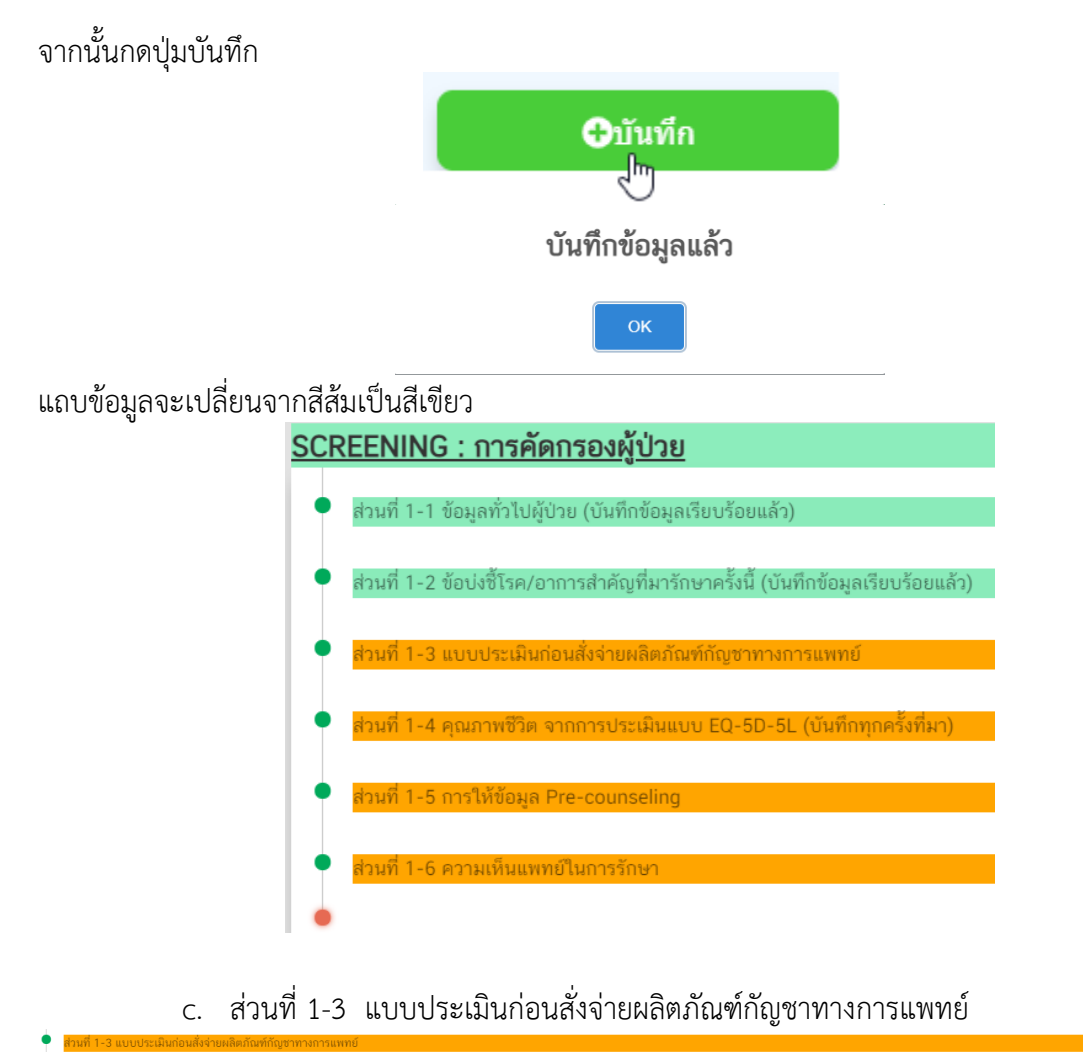

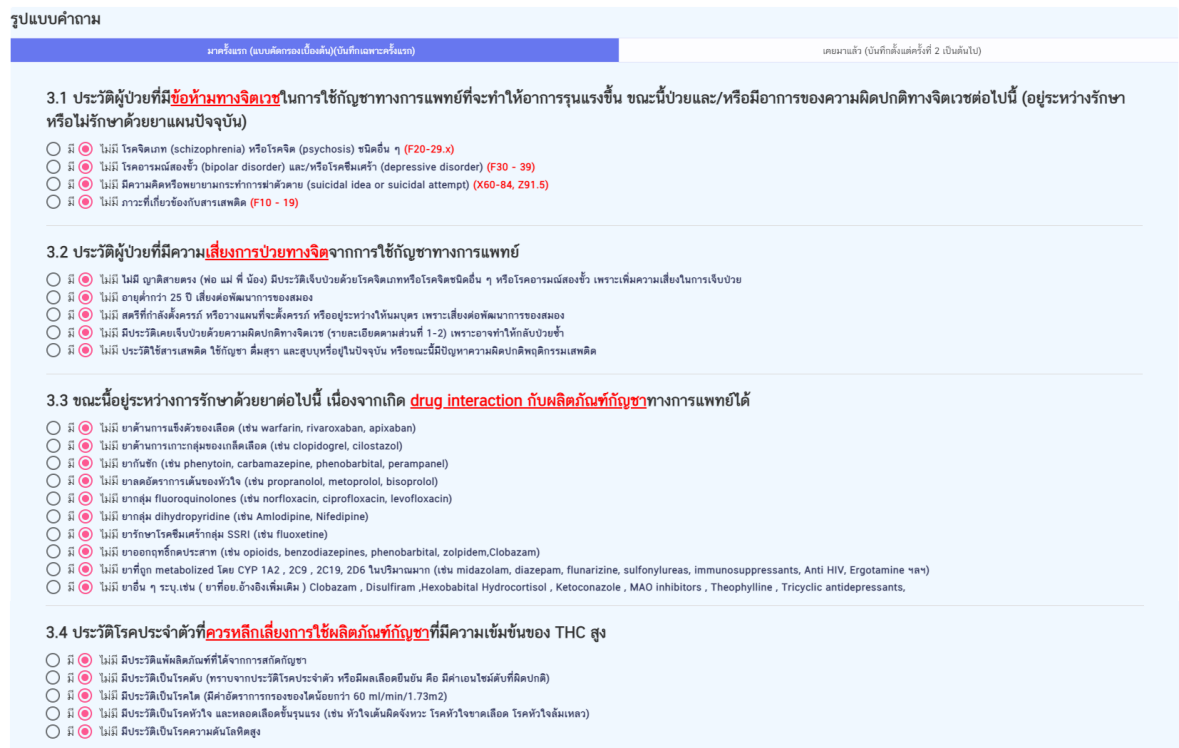

# ิกรณีที่เลือกโรคหรือสาเหตุที่เกี่ยวข้องกับ พาร์คินสัน ให้กรอกข้อมูลในข้อ 3.5 ด้วย

#### 3.5 แบบประเมินผู้ป่วยพาร์กินสัน

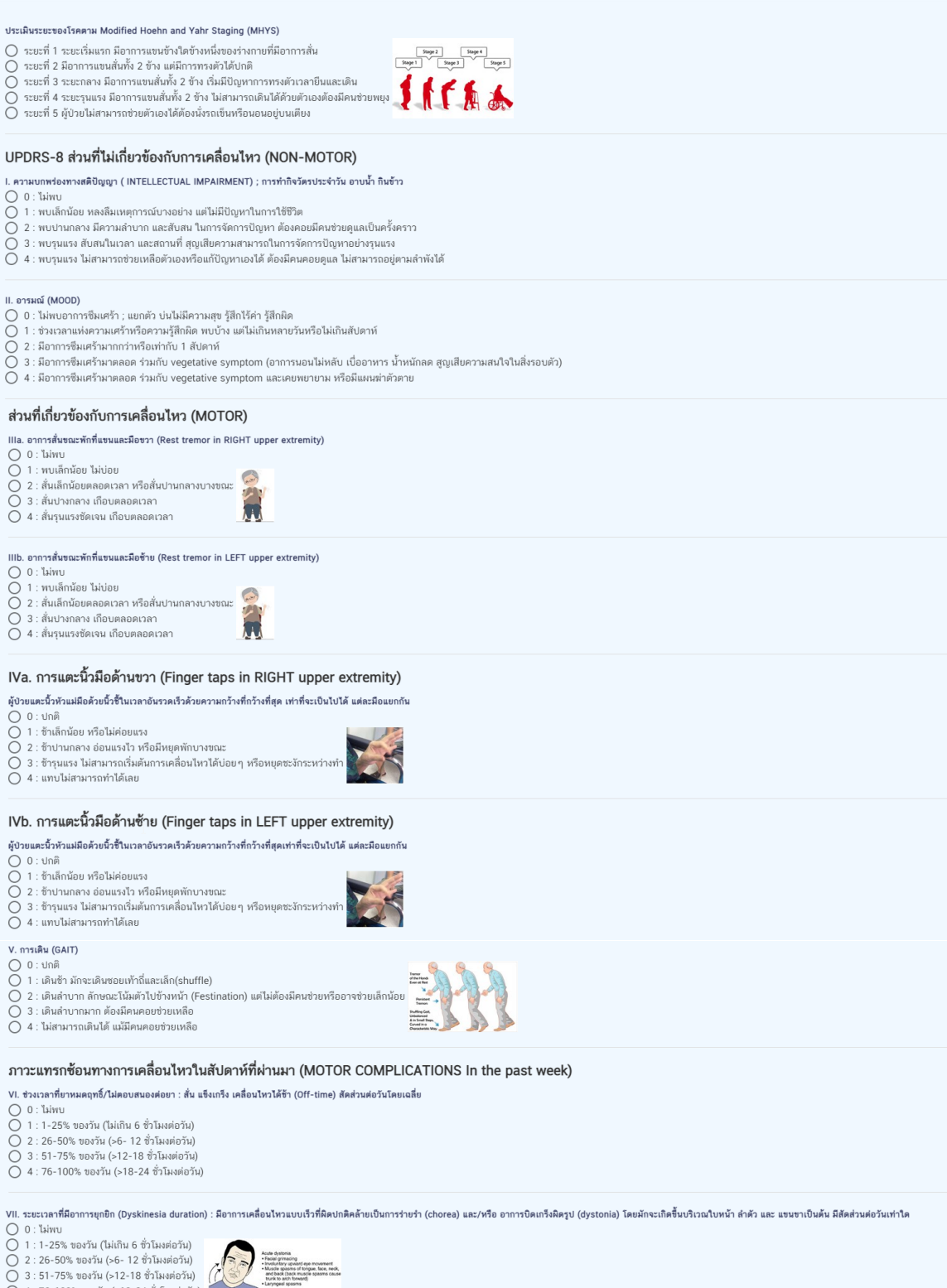

- 
- 
- 
- 4 : 76-100% ของวัน (>18-24 ชั่วโมงต่อวัน)
- Acude dystoria<br>
Facial gymnating<br>
Mande spanna of the Mandel spanna of the Mandel spanna of the Mandel Spanna<br>
Mandel spanna<br>
Mandel spanna<br>
Mandel Spanna<br>
Mandel Spanna<br>
Mandel Spanna<br>
Mandel Spanna<br>
Man

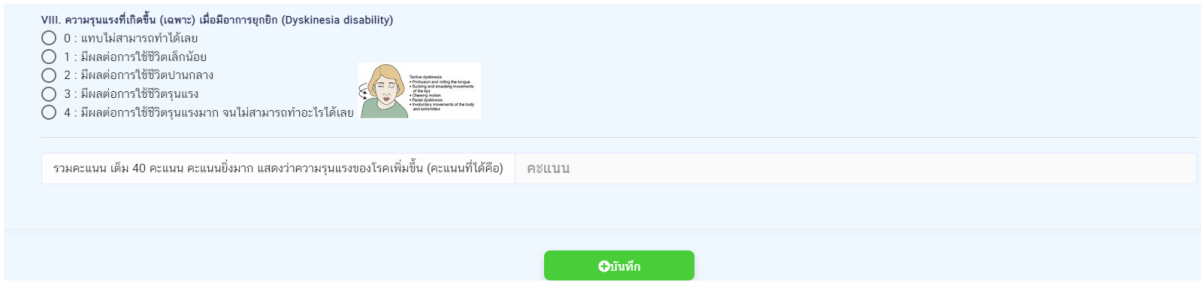

### ระบบจะรวมคะแนนให้อัตโนมัติ

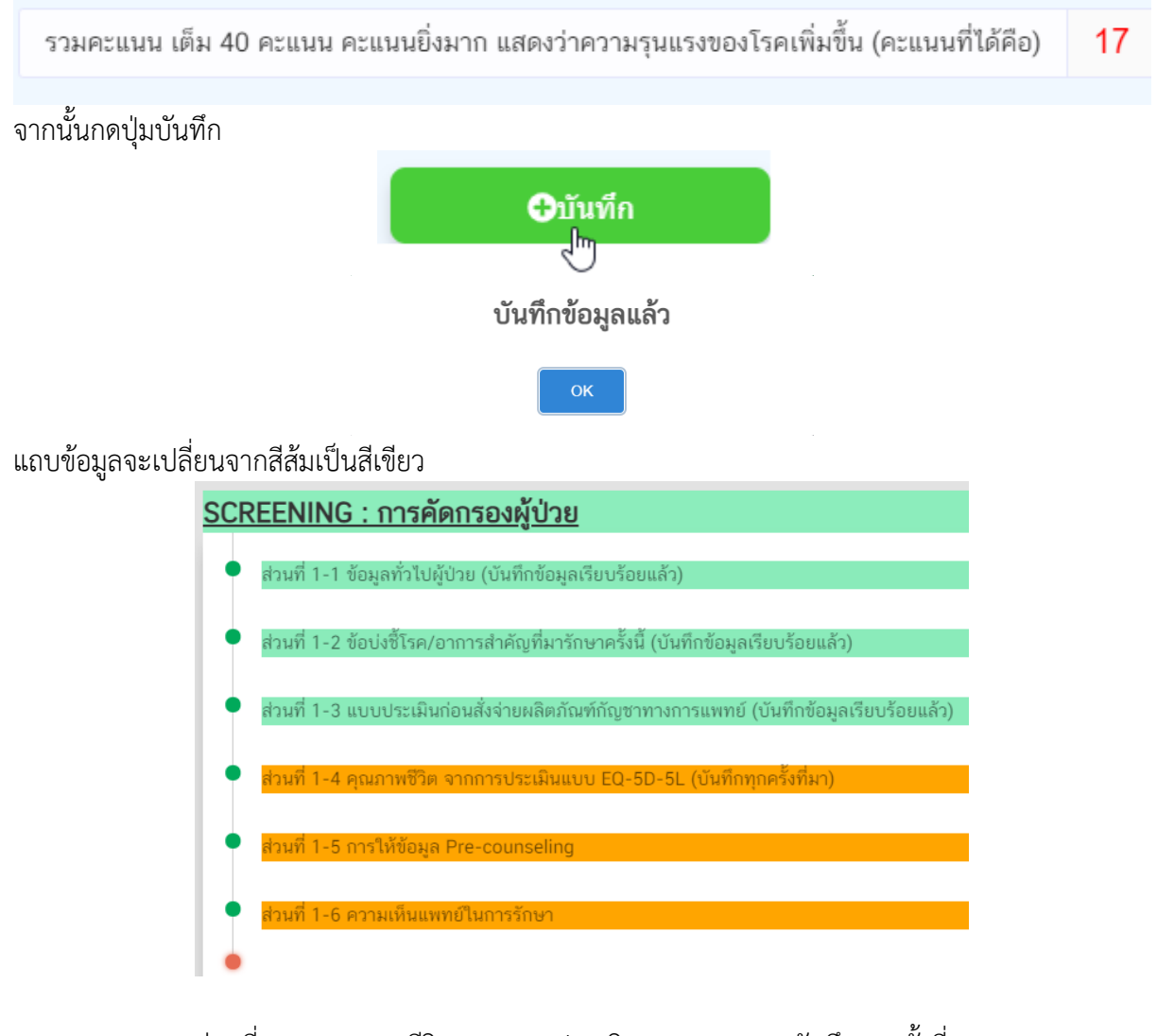

# d. ส่วนที่ 1-4 คุณภาพชีวิต จากการประเมินแบบ EQ-5D (บันทึกทุกครั้งที่มา)

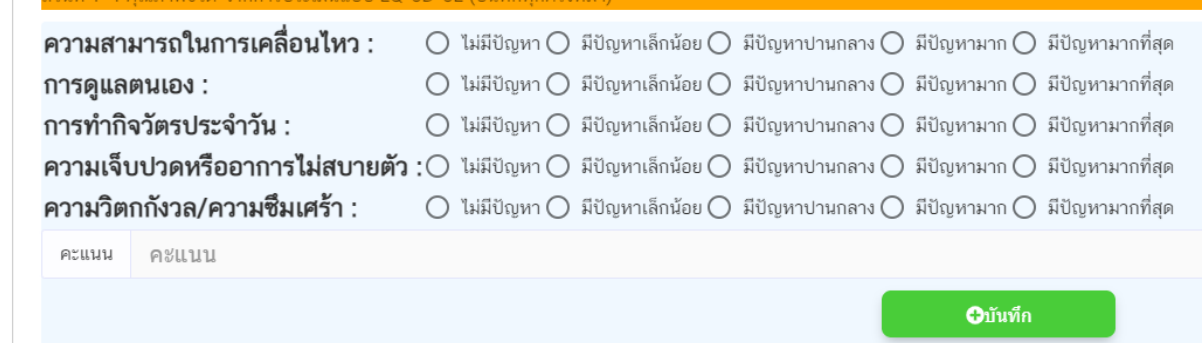

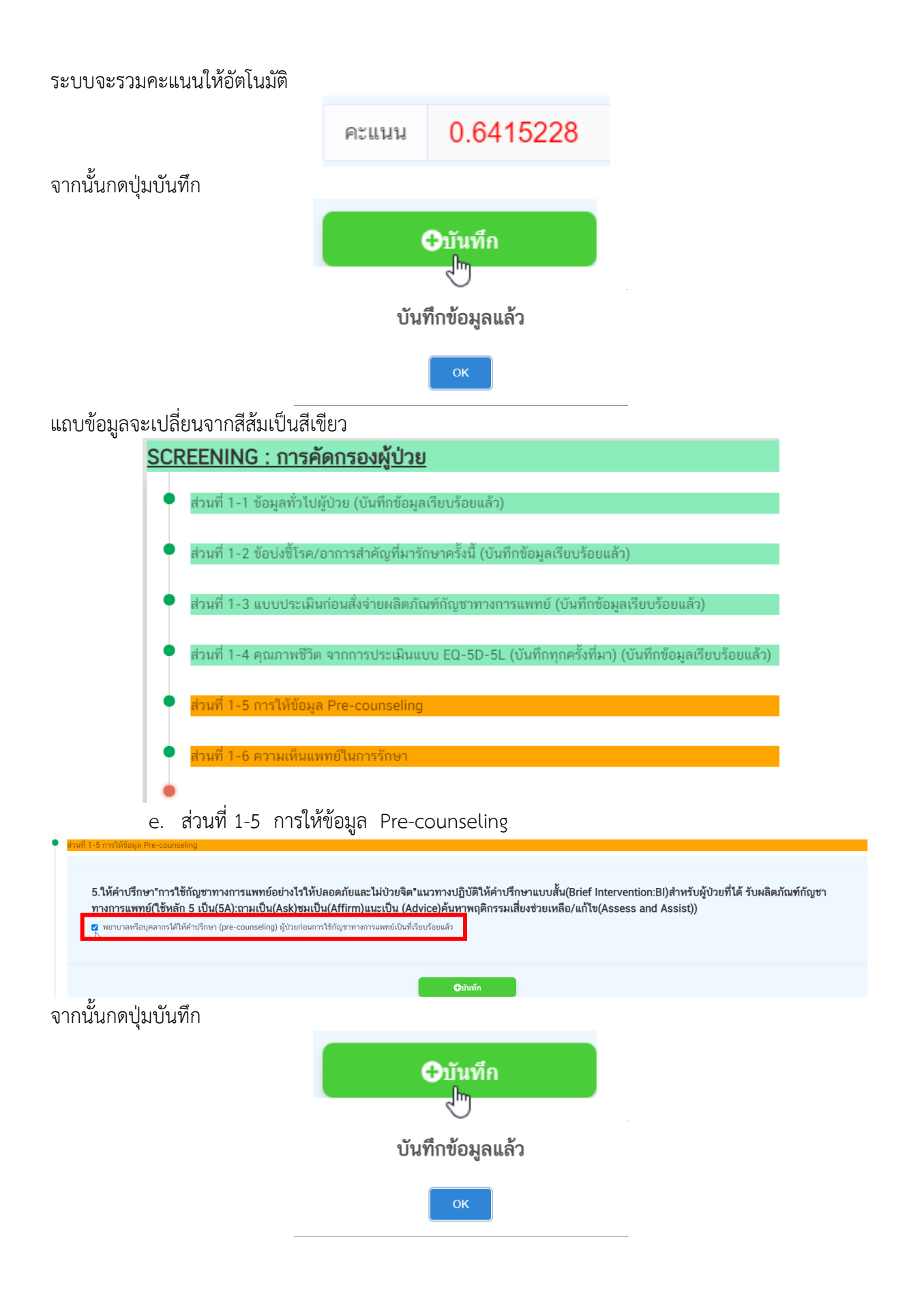

# แถบข้อมูลจะเปลี่ยนจากสีส้มเป็นสีเขียว

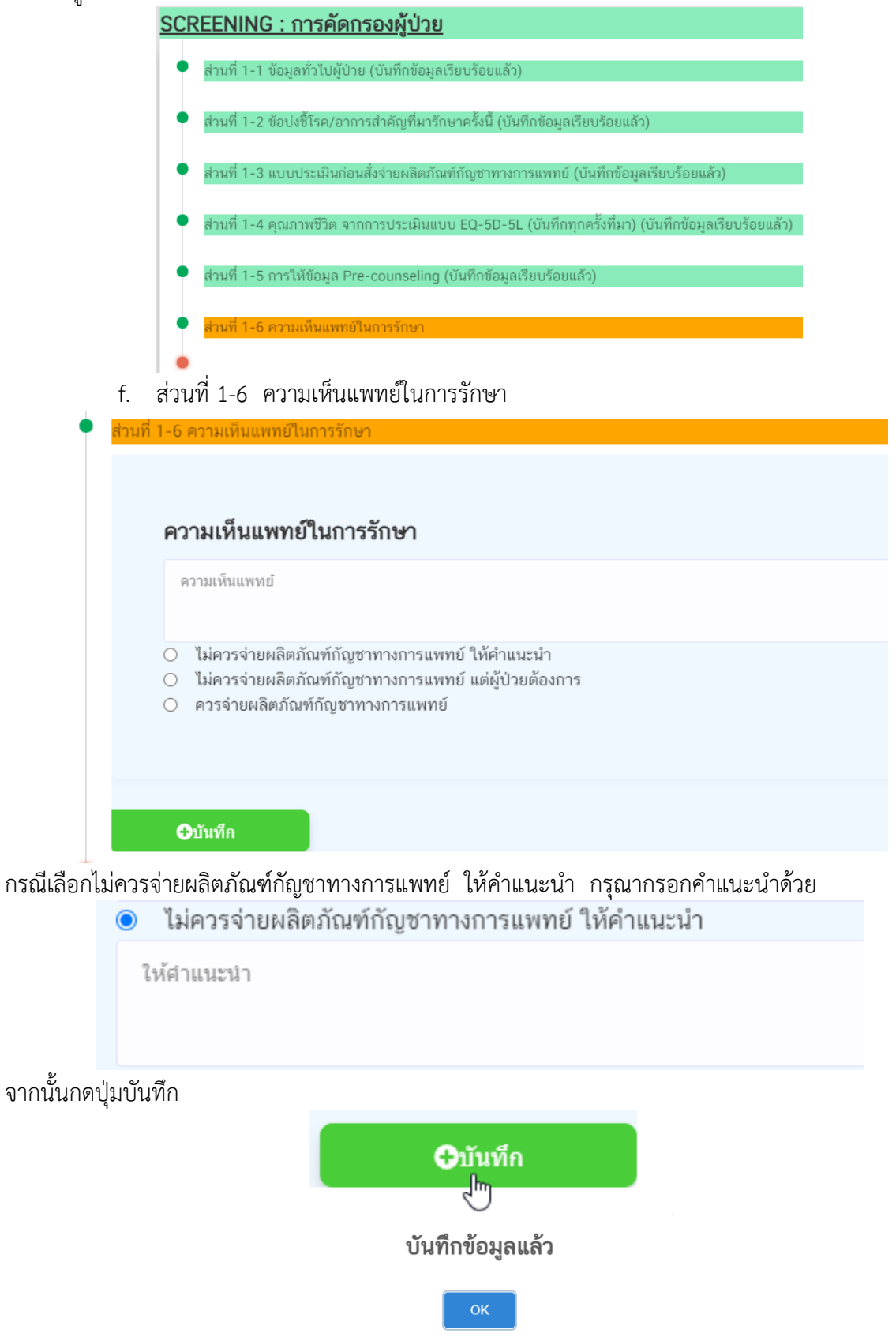

# แถบข้อมูลจะเปลี่ยนจากสีส้มเป็นสีเขียว

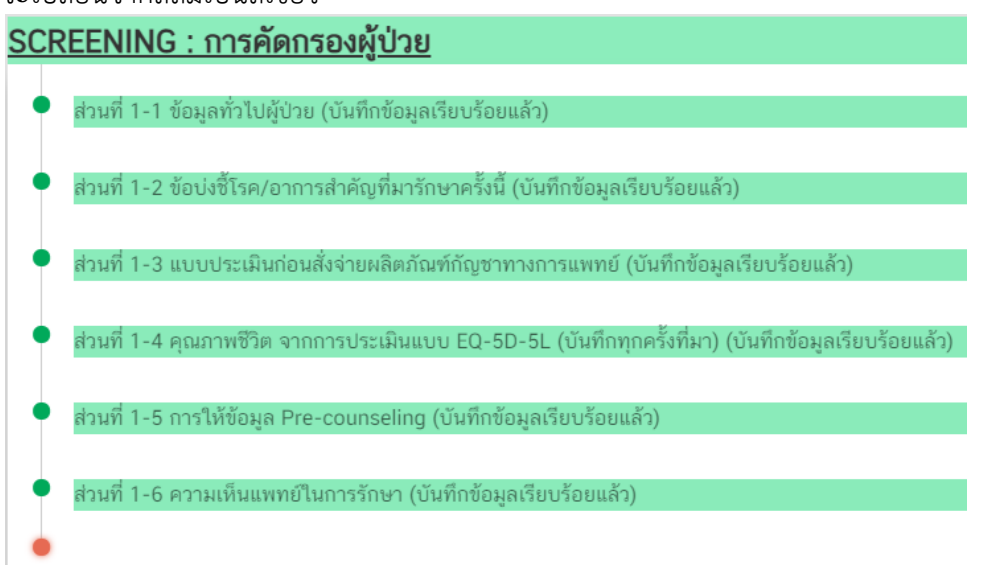

เมื่อบันทึกข้อมูลการคัดกรองผู้ป่วยเรียบร้อยแล้ว เมนูจะเป็นสีเขียว

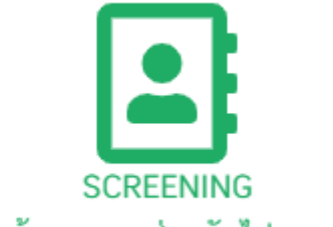

บันทึกเรียบร้อย กรอกส่วนถัดไป > ผลการรักษา

# **ข้อแนะนำ** !!!

**ควรบันทึกข้อมูลตั้งแต่ส่วนที่ 1-1 ถึง 1-6 ให้เรียบร้อยก่อนจึงจะบันทึกข้อมูลผลการรักษาหรือ อาการข้างเคียงที่เกิดจากการใช้กัญชาทางการแพทย์**

# **บทที่ 2 การรายงานการสั่งใช้กัญชาทางการแพทย์**

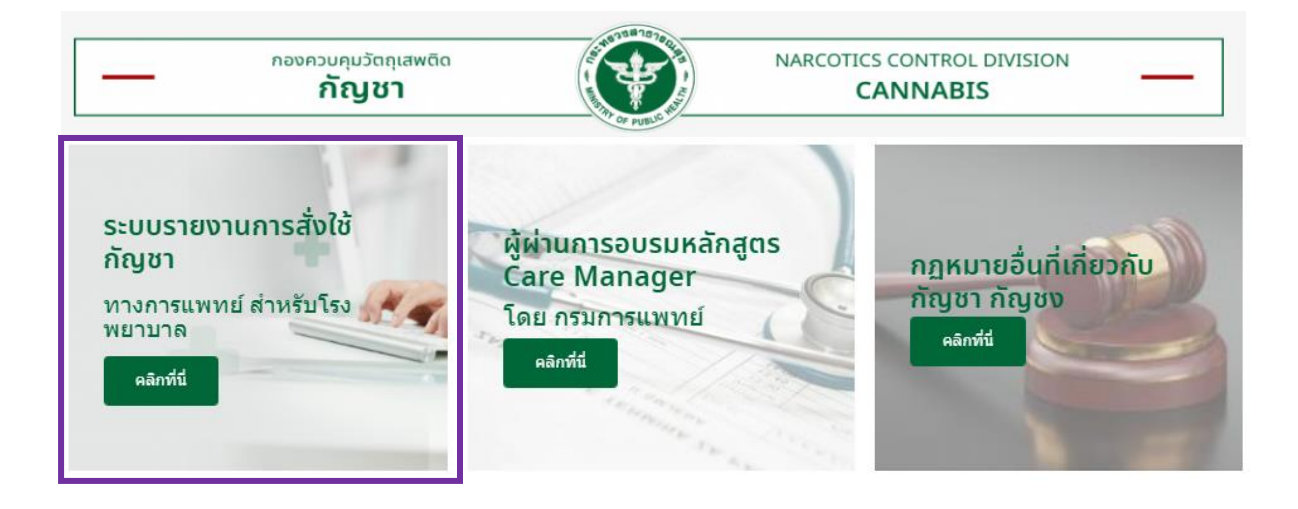

การรายงานการสั่งใช้กัญชาทางการแพทย์ให้รายงานผ่านระบบรายงานการสั่งใช้กัญชา

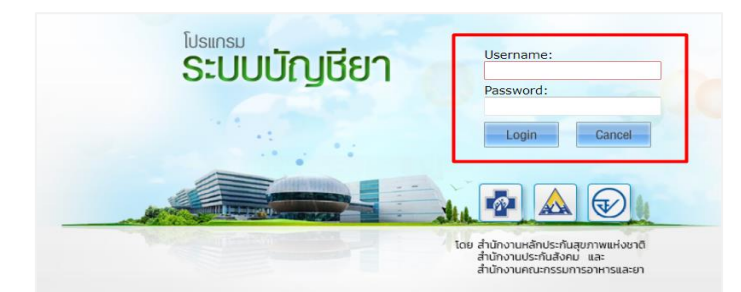

คู่มือการรายงานสามารถ download ได้ตาม QR Code ด้านล่างนี้

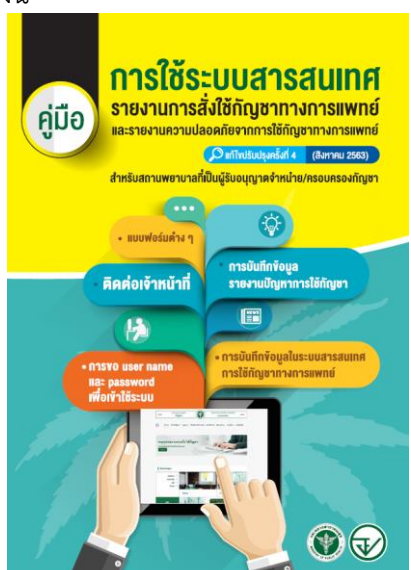

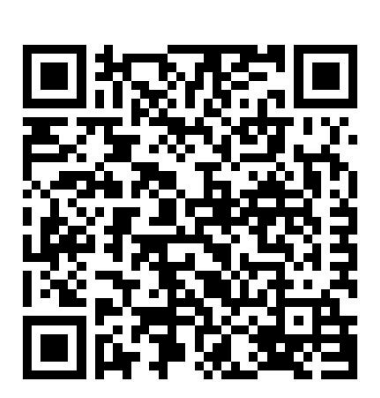

# **บทที่ 3 การรายงานผลการรักษาและอาการไม่พึงประสงค์**

การรายงานผลการรักษาจะแบ่งการรายงานออกเป็น 2 ส่วนคือ การสั่งจ่ายยาและผลการรักษา

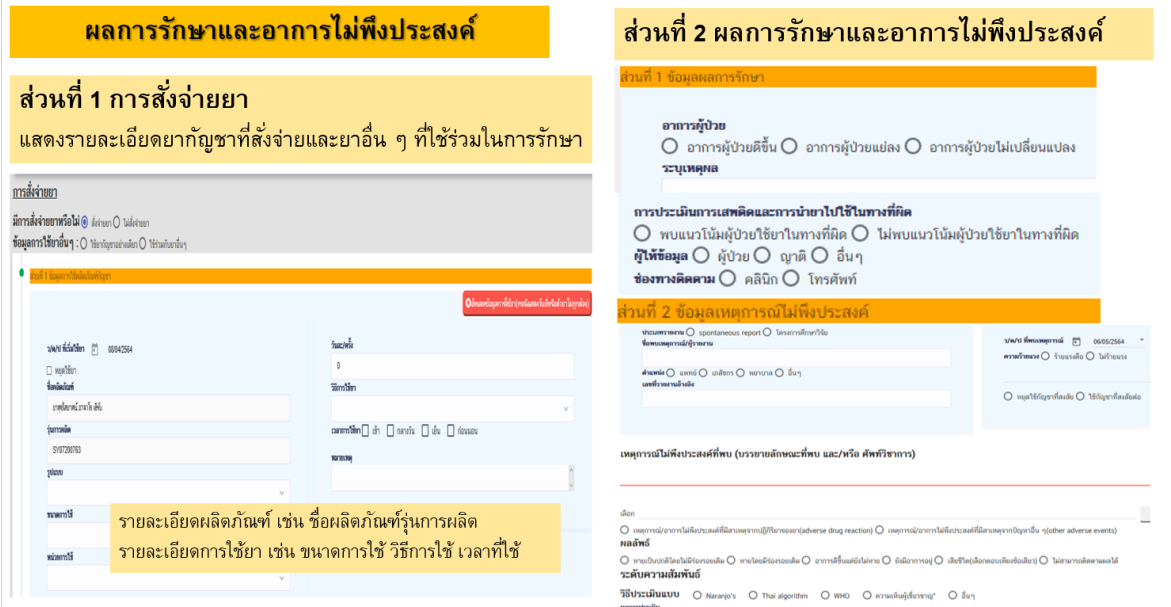

# การบันทึกข้อมูลเลือกเมนูผลการรักษา กรณียังบันทึกข้อมูลไม่สมบูรณ์ เมนูจะเป็นสีแดง

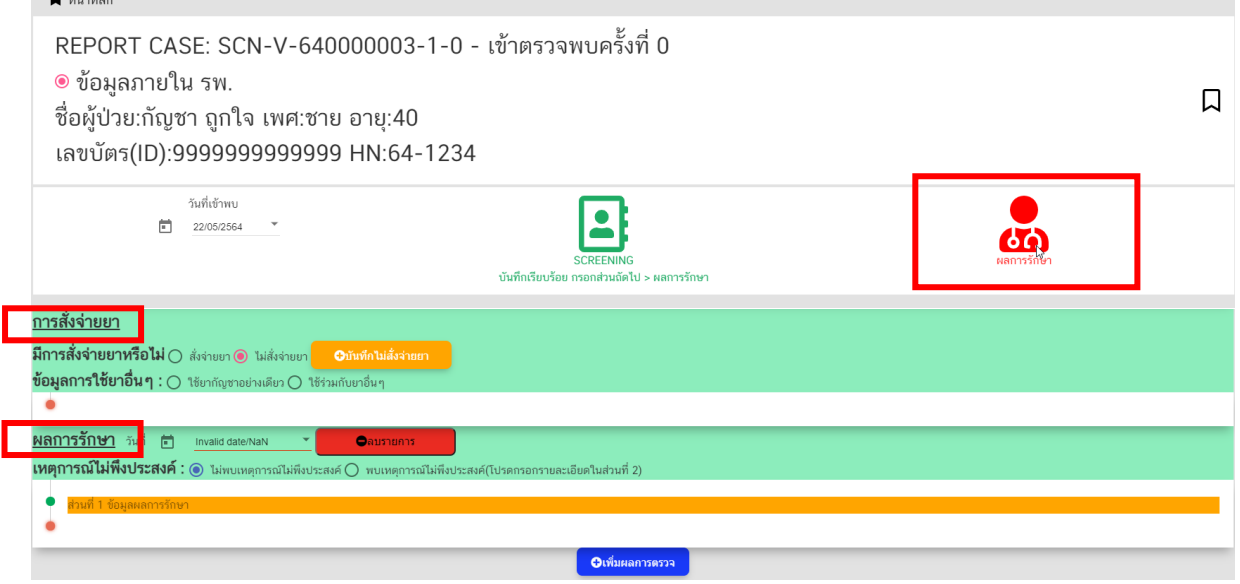

# **ส่วนที่ 1 การรายงานการสั่งจ่ายยา**

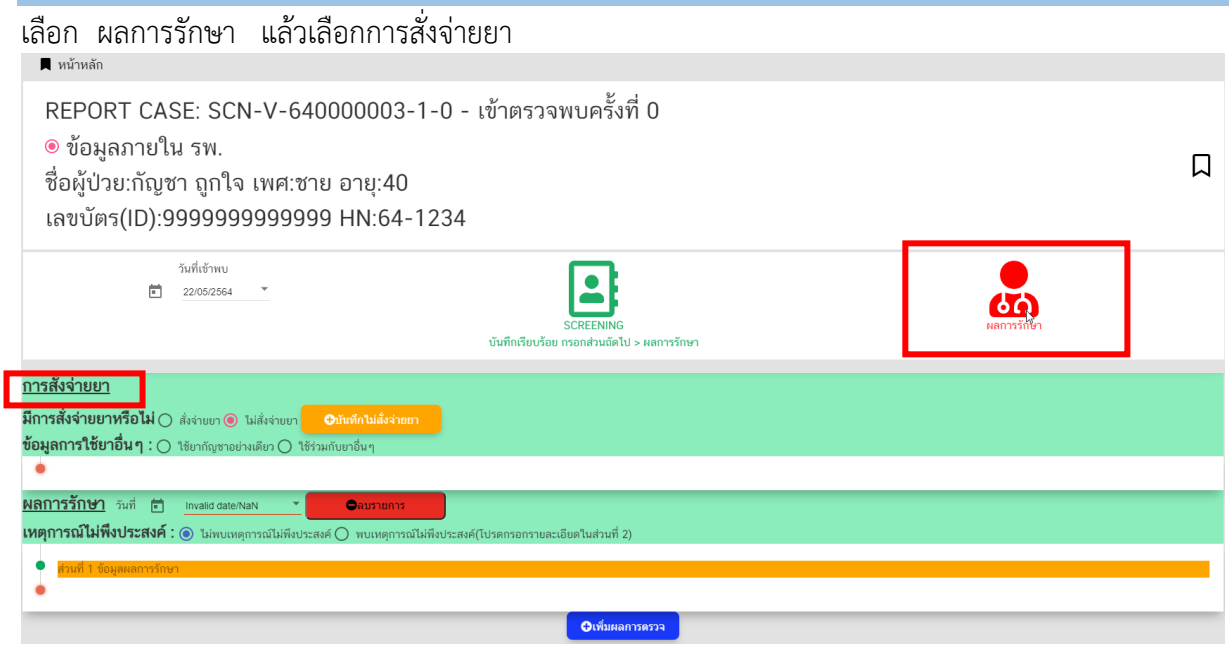

**โปรดทราบ !!! ท่านที่บันทึกข้อมูลการสั่งจ่ายกัญชาในระบบ สปสช แล้ว ระบบจะดึงข้อมูลรายละเอียด กัญชาที่มีการสั่งจ่ายให้ผู้ป่วยมาแสดงที่หน้าจอนี้ ได้แก่ รายการยา และ รุ่นการผลิต ที่มีการสั่งให้ผู้ป่วย ขอให้ท่านตรวจสอบข้อมูลดังกล่าวก่อน และบันทึกข้อมูลเพิ่มเติมให้สมบูรณ์ ได้แก่ รูปแบบ ขนาดการใช้ หน่วยการใช้ วิธีการใช้ยา เมื่อข้อมูลสมบูรณ์ครบถ้วน แล้ว จึงกดปุ่ม "บันทึก"**

กรณีไม่มีการสั่งจ่ายยากัญชาในการรักษาครั้งนี้

ระบบจะให้ยืนยันว่าไม่มีการสั่งจ่ายยา โดยการกดปุ่มสีส้ม "บันทึกไม่สั่งจ่ายยา"

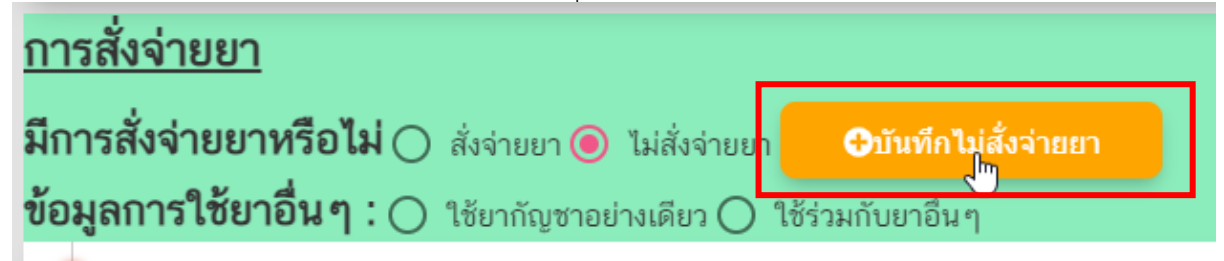

# กรณีมีการสั่งจ่ายยากัญชาที่จัดเป็นยาเสพติดให้โทษในประเภท 5 ในการรักษาครั้งนี้

เลือก "สั่งจ่ายยา" และบันทึกรายละเอียดการใช้ยา ได้แก่ รูปแบบ ขนาดการใช้ หน่วยการใช้ วิธีการใช้ยา เป็นต้น

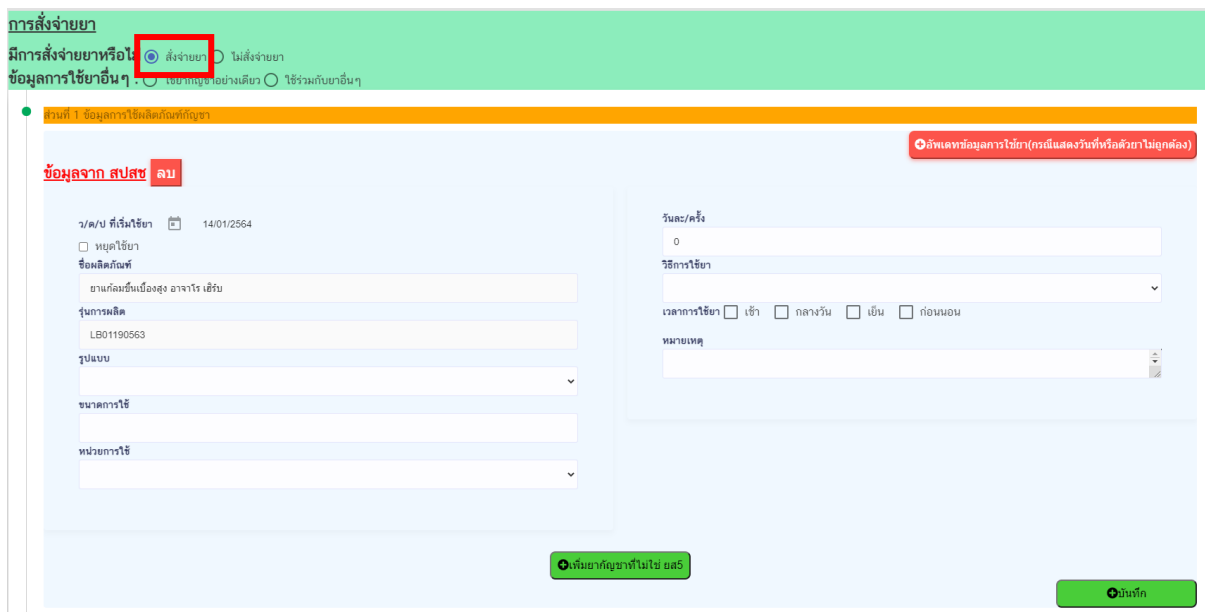

กรณีมีการสั่งจ่ายยากัญชาที่ไม่ใช่ยาเสพติดให้โทษในประเภท 5 ในการรักษาครั้งนี้

ให้เลือก "เพิ่มยากัญชาที่ไม่ใช่ ยส. 5"

**O**เพิ่มยากัญชาที่ไม่ใช่ ยส5

บันทึกรายละเอียดการใช้ยา ได้แก่ รูปแบบ ขนาดการใช้ หน่วยการใช้ วิธีการใช้ยา เป็นต้น<br><u>ข้อมูลสำเซ็กงขที่นาง ยสร</u> ลม

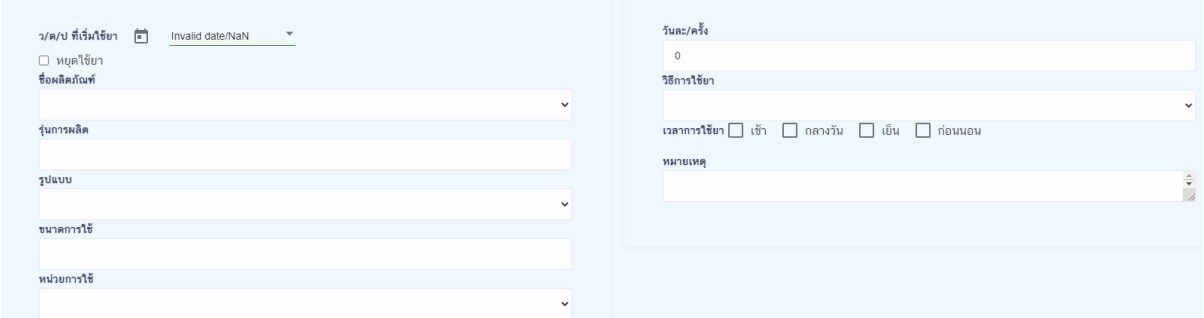

จากนั้นกดปุ่มบันทึก

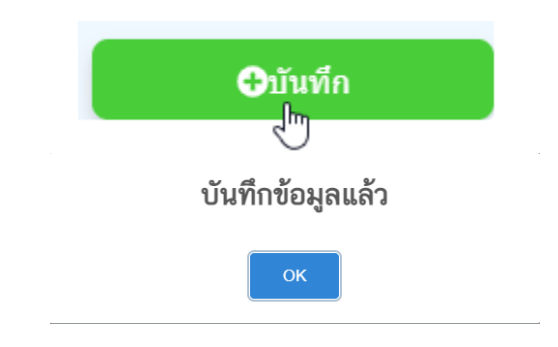

# แถบข้อมูลจะเปลี่ยนจากสีส้มเป็นสีเขียว<br><mark>การสั่งจ่ายยา</mark>

**มีการสั่งจ่ายยาหรือไม่ ◉** สั่งจ่ายยา ◯ ไม่สั่งจ่ายยา ข้อมูลการใช้ยาอื่น ๆ : ( ) ใช้ยากัญชาอย่างเดียว ( ) ใช้ร่วมกับยาอื่น ๆ ส่วนที่ 1 ข้อมูลการใช้ผลิตภัณฑ์กัญชา (บันทึกข้อมูลเรียบร้อยแล้ว)

# **ส่วนที่ 2 การรายงานผลการรักษา**

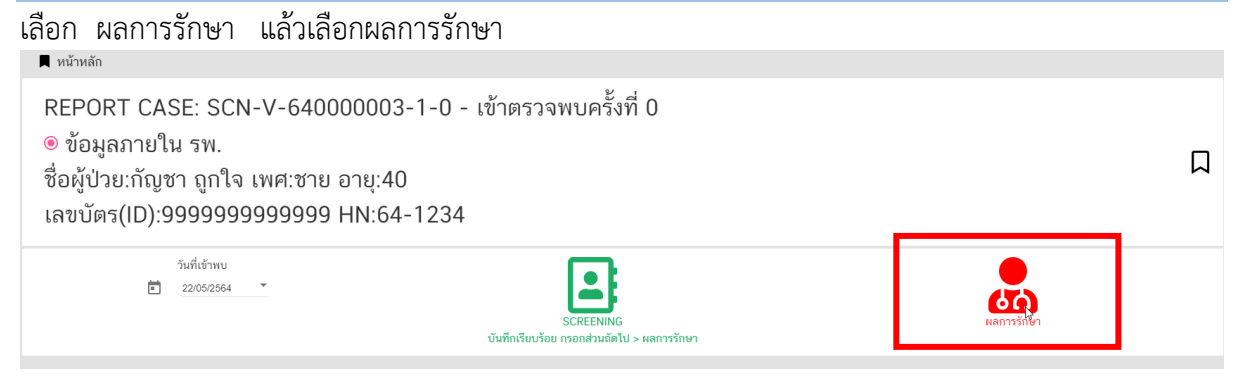

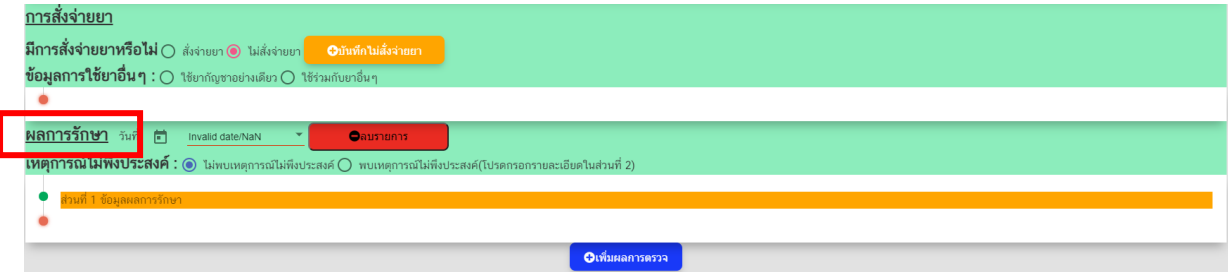

# เลือกวันที่ที่ต้องการบันทึกผลการรักษา

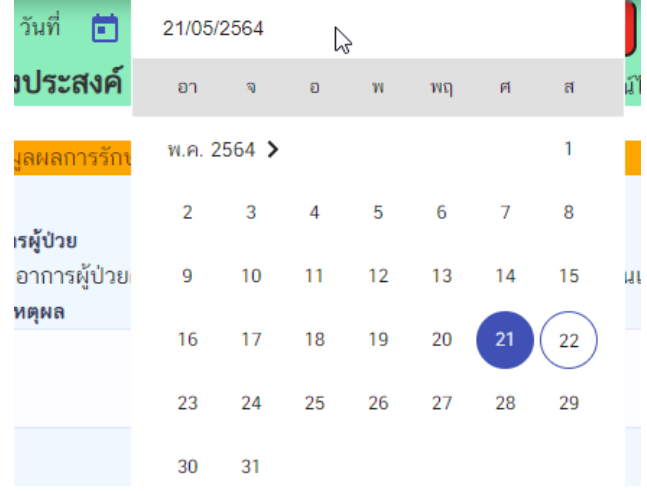

# เลือกว่าพบเหตุการณ์ไม่พึงประสงค์หรือไม่

 $\odot$  ไม่พบเหตุการณ์ไม่พึงประสงค์  $\bigcirc$  พบเหตุการณ์ไม่พึงประสงค์(โปรดกรอกรายละเอียดในส่วนที่ 2)

# กรณีไม่พบเหตุการณ์ไม่พึงประสงค์ บันทึกข้อมูลเฉพาะส่วนที่ 1 เท่านั้น

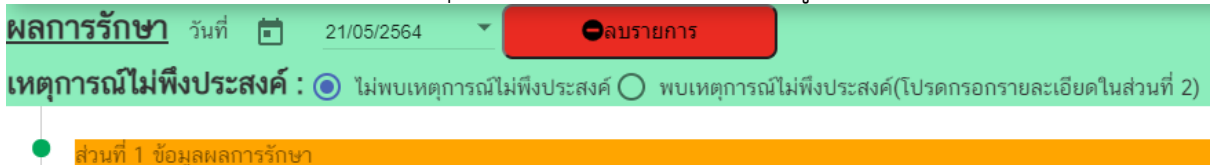

# **รายละเอียดข้อมูลที่บันทึกส่วนที่ 1 ข้อมูลผลการรักษา**

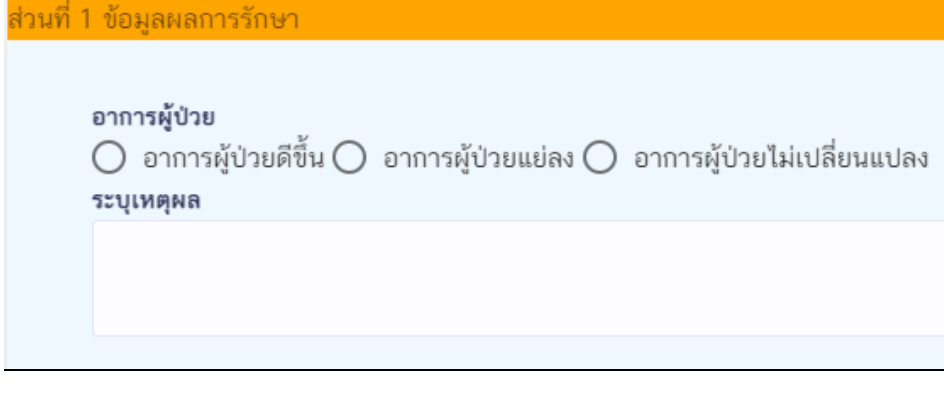

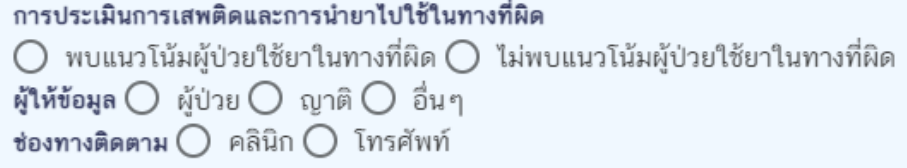

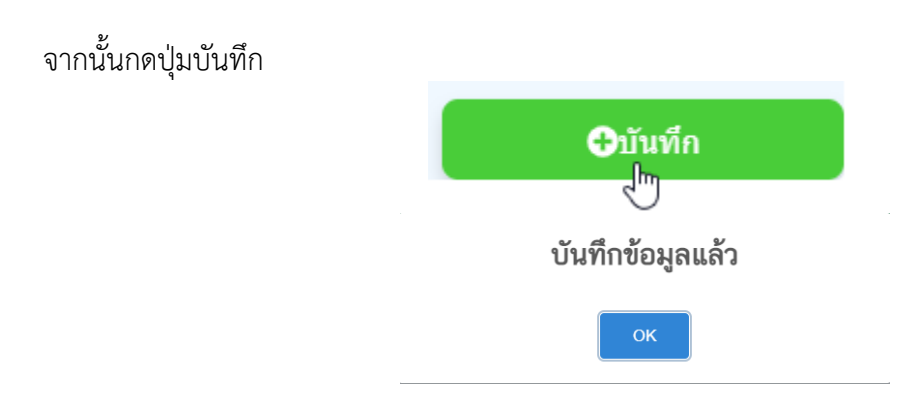

# แถบข้อมูลจะเปลี่ยนจากสีส้มเป็นสีเขียว

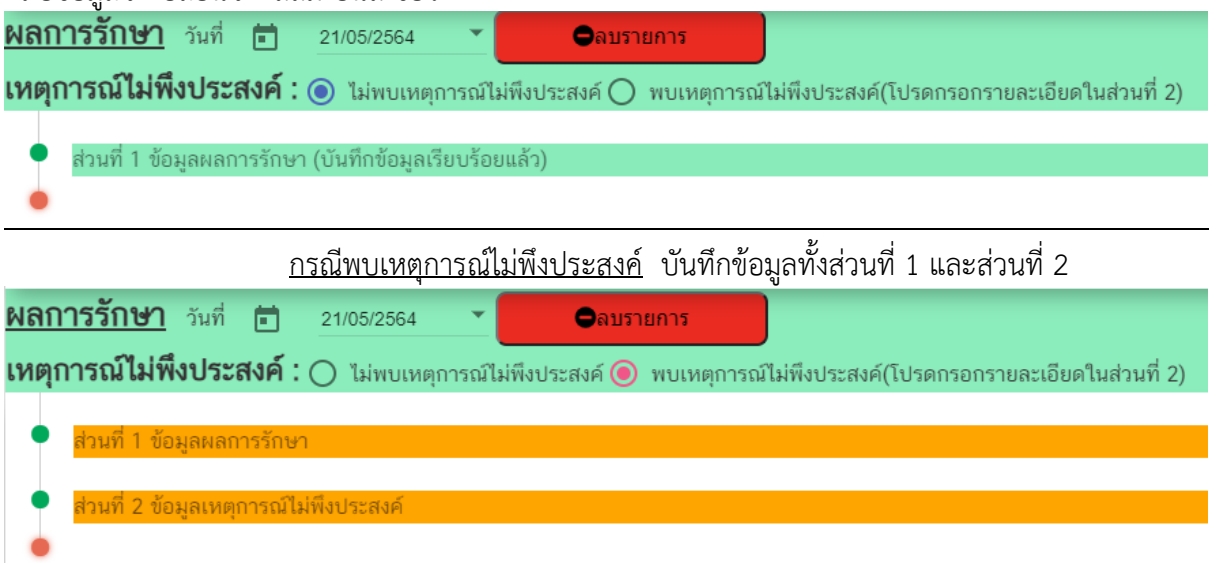

**รายละเอียดข้อมูลที่บันทึกส่วนที่ 2 ข้อมูลเหตุการณ์ไม่พึงประสงค์**

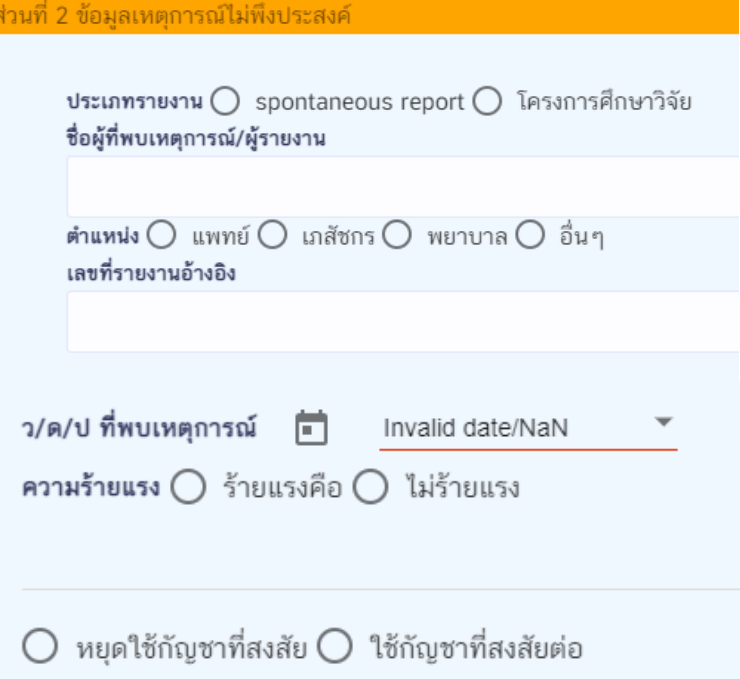

**การบันทึกเหตุการณ์ไม่พึงประสงค์**<br>เหตุการณ์ไม่พึงประสงค์ที่พบ (บรรยายลักษณะที่พบ และ/หรือ ศัพท์วิชาการ)

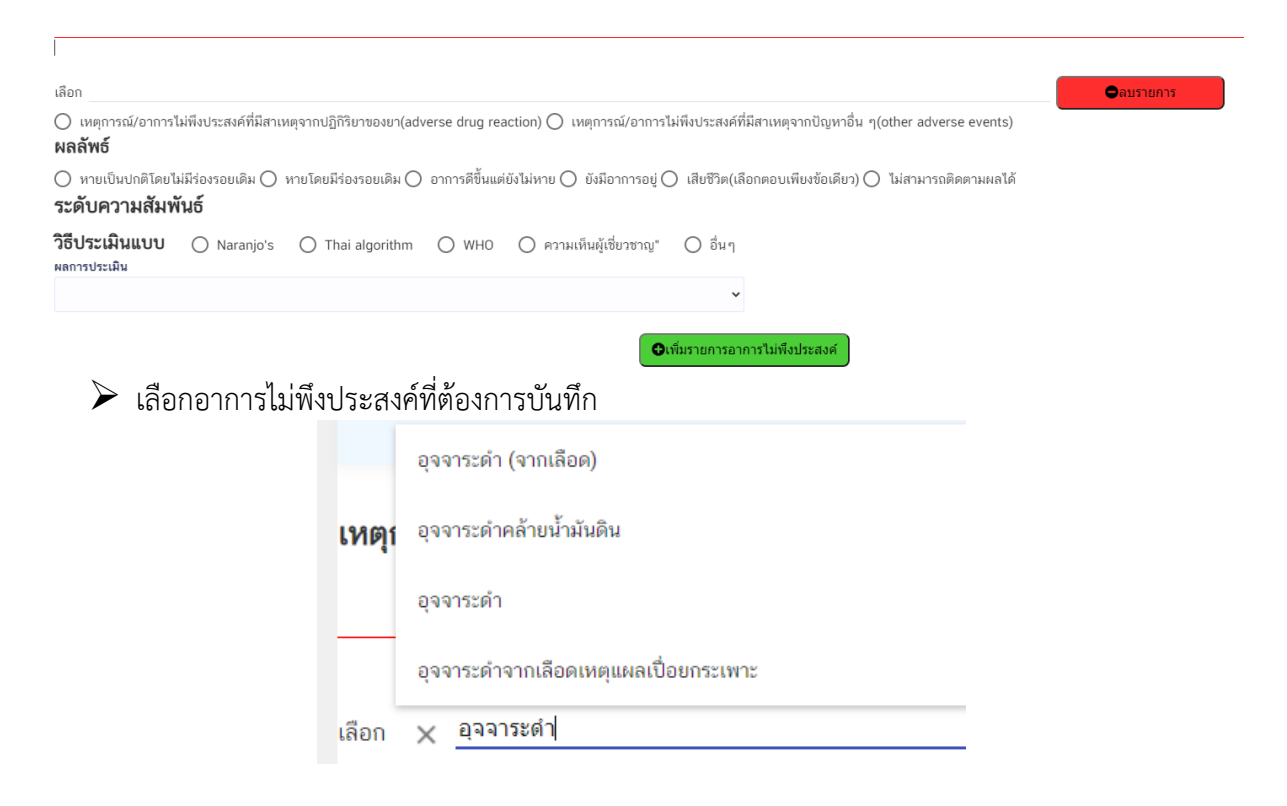

# $\blacktriangleright$  เลือกสาเหตุการเกิดเหตุการณ์

<mark>●</mark> เหตุการณ์/อาการไม่พึงประสงค์ที่มีสาเหตุจากปฏิกิริยาของยา(adverse drug reaction) () เหตุการณ์/อาการไม่พึงประสงค์ที่มีสาเหตุจากปัญหาอื่น ๆ(other adverse events)

หากเลือกว่ามีสาเหตุจากปัญหาอื่น ๆ ให้ระบุรายละเอียดด้วย<br>O เหตุการณ์/อาการไม่พึงประสงค์ที่สถานตุจากปฏิกิริยาของยา(adverse drug reaction)© เหตุการณ์/อาการในพิจากจัดทำให<br>O การใช้ยาแล้วไม่ได้ผล(lack of efficacy)© ปัญหาคุณภาพผ

# $\triangleright$  เลือกผลลัพธ์ของเหตุการณ์

#### ผลลัพธ์

 $\bigcirc$  ทายเป็นปกติโดยไม่มีร่องรอยเดิม $\bigcirc$  ทายโดยมีร่องรอยเดิม $\bigcirc$  อาการดีขึ้นแต่ยังไม่หาย $\bigcirc$  ยังมีอาการอยู่ $\bigcirc$  เสียชีวิต(เลือกตอบเพียงข้อเดียว) $\bigcirc$  ไม่สามารถติดตามผลได้

# $\blacktriangleright$  เลือกวิธีการประเมิน

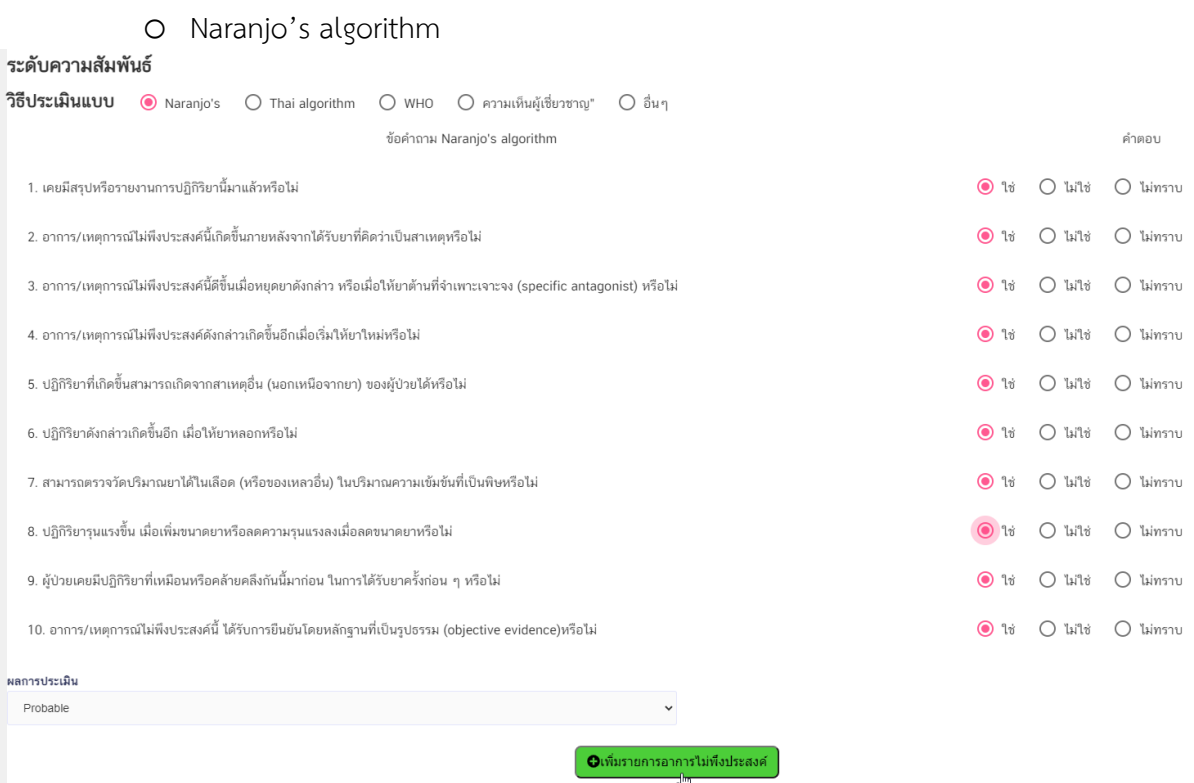

ระบบจะแสดงผลการประเมินให้อัตโนมัติ

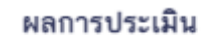

Probable

# O Thai algorithm algorithm

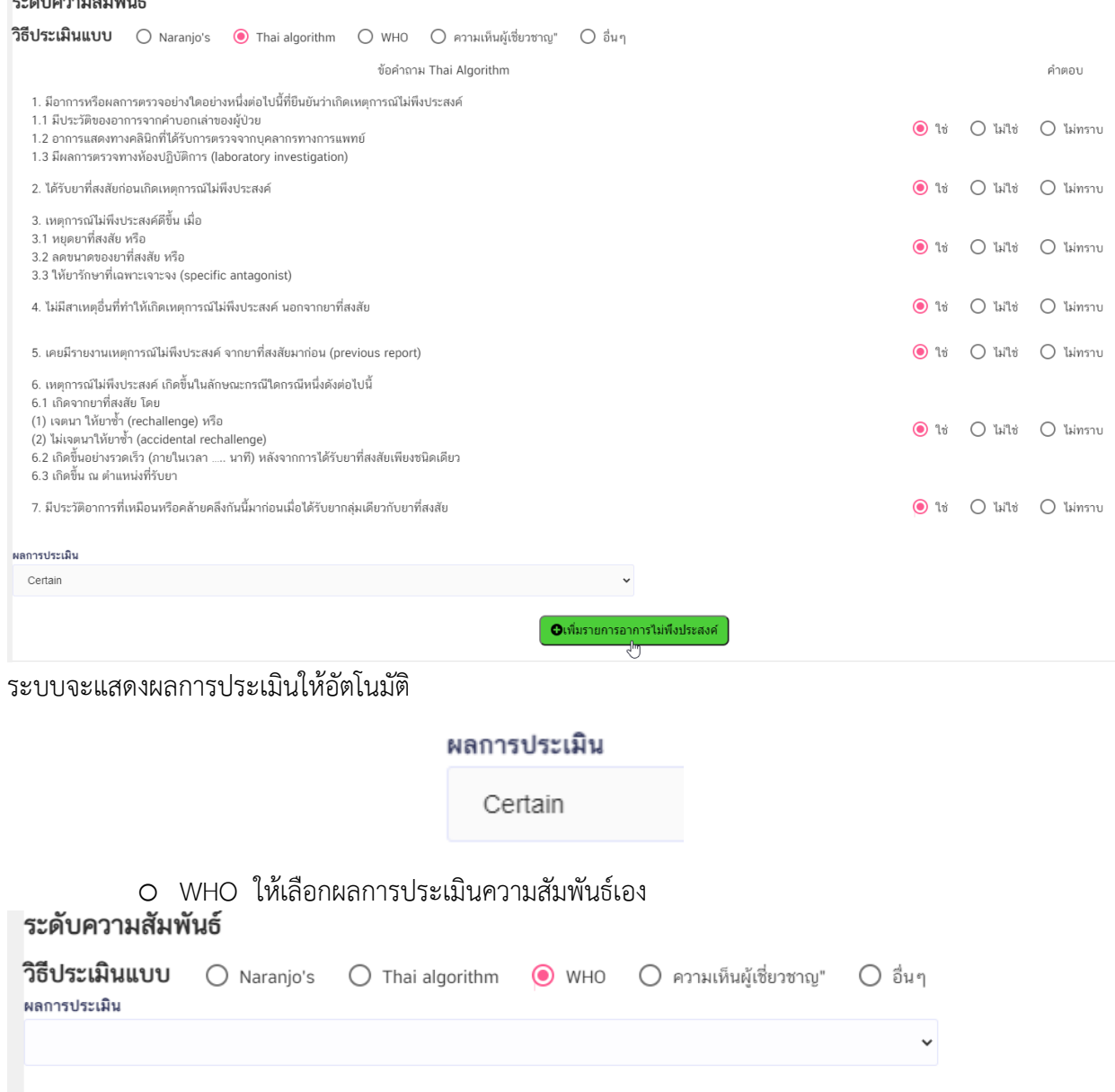

o ความเห็นผู้เชี่ยวชาญ ให้เลือกผลการประเมินความสัมพันธ์เอง

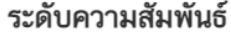

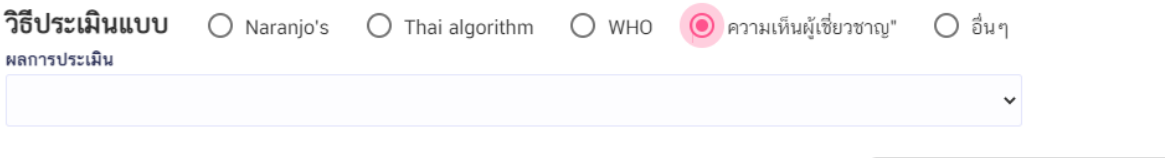

**O**เพิ่มรายการอาการไม่พึงประสงค์

**O**เพิ่มรายการอาการใม่พึงประสงค์

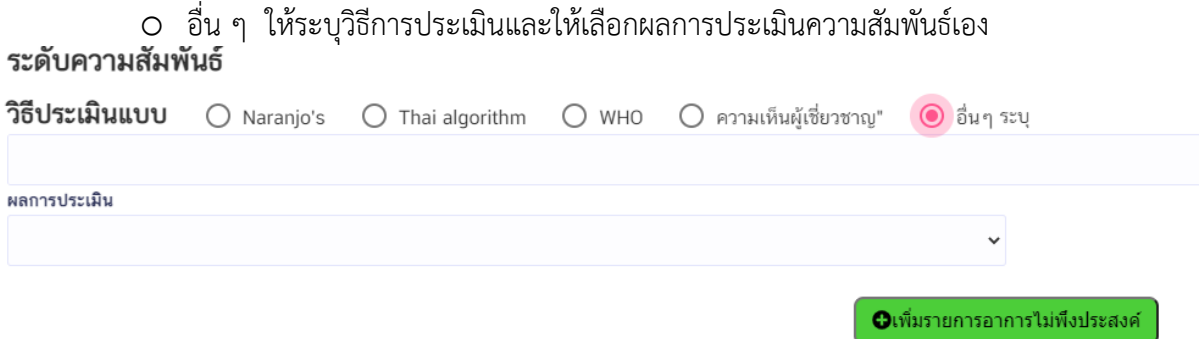

กรณีมีเหตุการณ์ไม่พึงประสงค์มากกว่า 1 เหตุการณ์ ให้บันทึกอาการแรกให้เรียบร้อยก่อน จากนั้นกดปุ่มเพิ่ม อาการไม่พึงประสงค์ และบันทึกข้อมูลให้ครบถ้วน

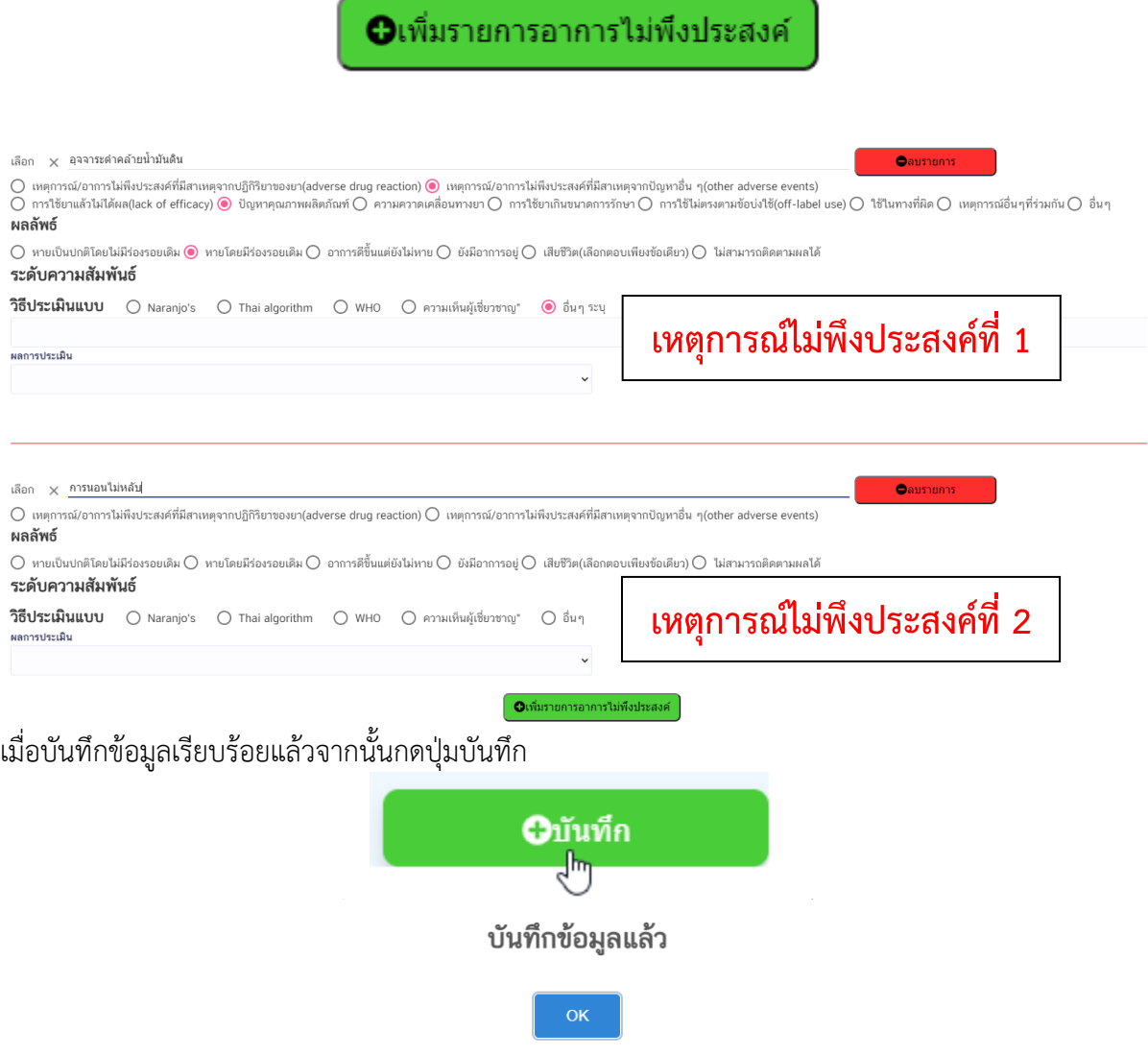

# แถบข้อมูลจะเปลี่ยนจากสีส้มเป็นสีเขียว

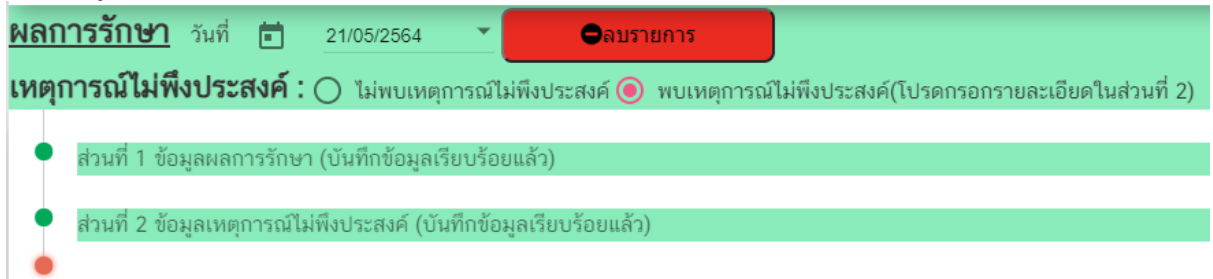

# เมนูการบันทึกผลการรักษาจะเปลี่ยนเป็นสีเขียว

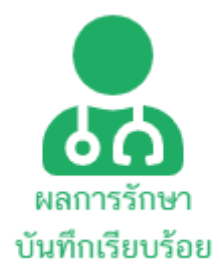

หากมีการติดตามผลการรักษามากกว่า 1 ครั้ง ให้กดปุ่มเพิ่มผลการรักษา

**O**เพิ่มผลการตรวจ

แล้วบันทึกข้อมูลตามรายละเอียดข้อ 8 อีกครั้งหนึ่งจนครบทุกรายการ

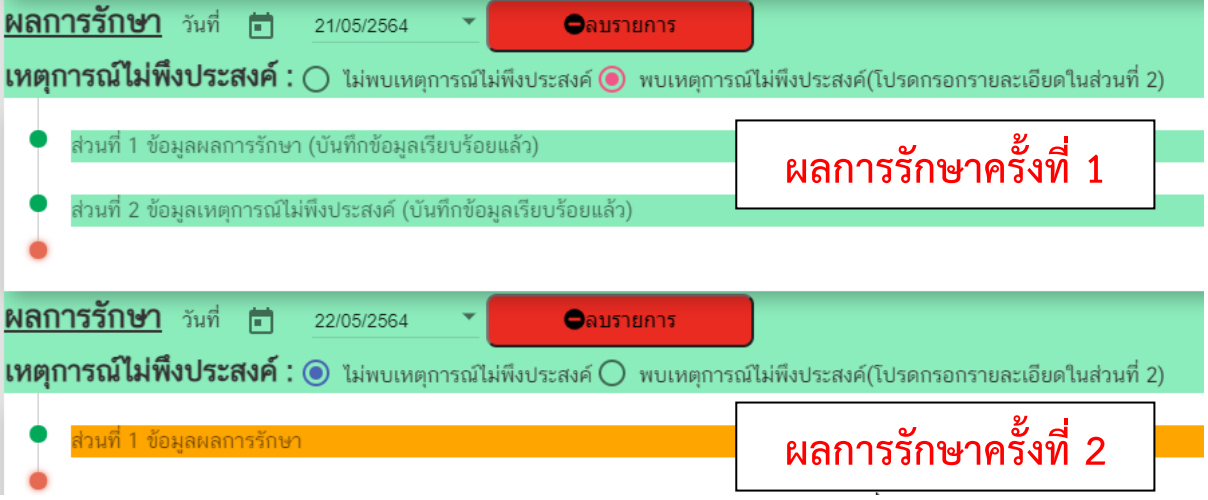

เมื่อท าการบันทึกข้อมูลเรียบร้อยแล้วทั้งส่วนของการคัดกรองผู้ป่วยและผลการรักษา จึงจะบันทึกข้อมูล การมาพบแพทย์ครั้งต่อไปของผู้ป่วยได้

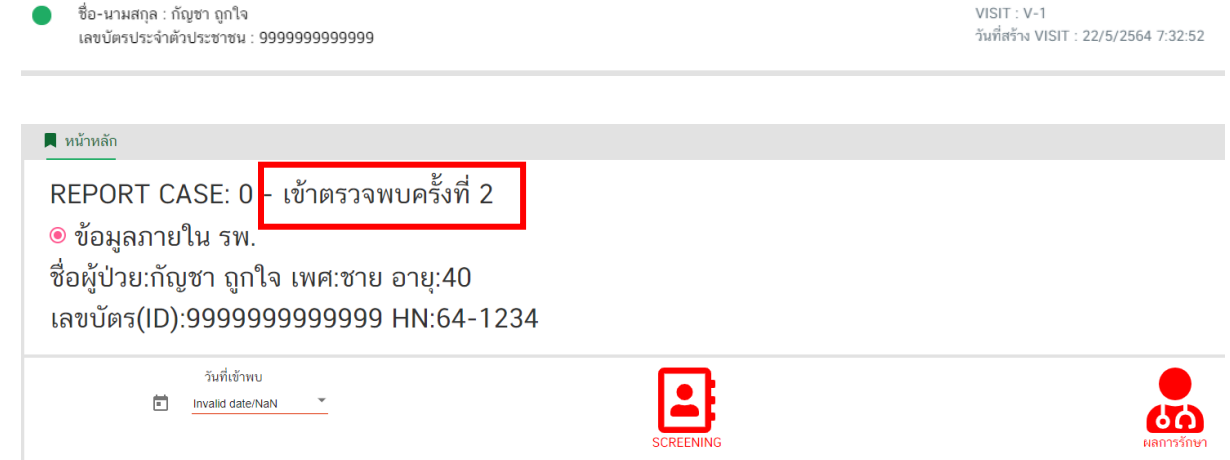

หากยังบันทึกข้อมูลทั้งส่วนของการคัดกรองผู้ป่วยและผลการรักษาของครั้งที่ผ่านมายังไม่ครบถ้วน ระบบจะไม่ อนุญาตให้บันทึกข้อมูลของครั้งต่อ ๆ ไป

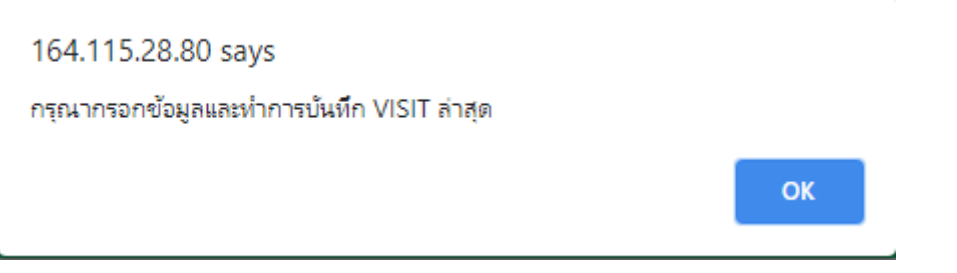

ให้กดปุ่มแก้ไขข้อมูล เพื่อบันทึกข้อมูลเดิมให้เรียบร้อยก่อน

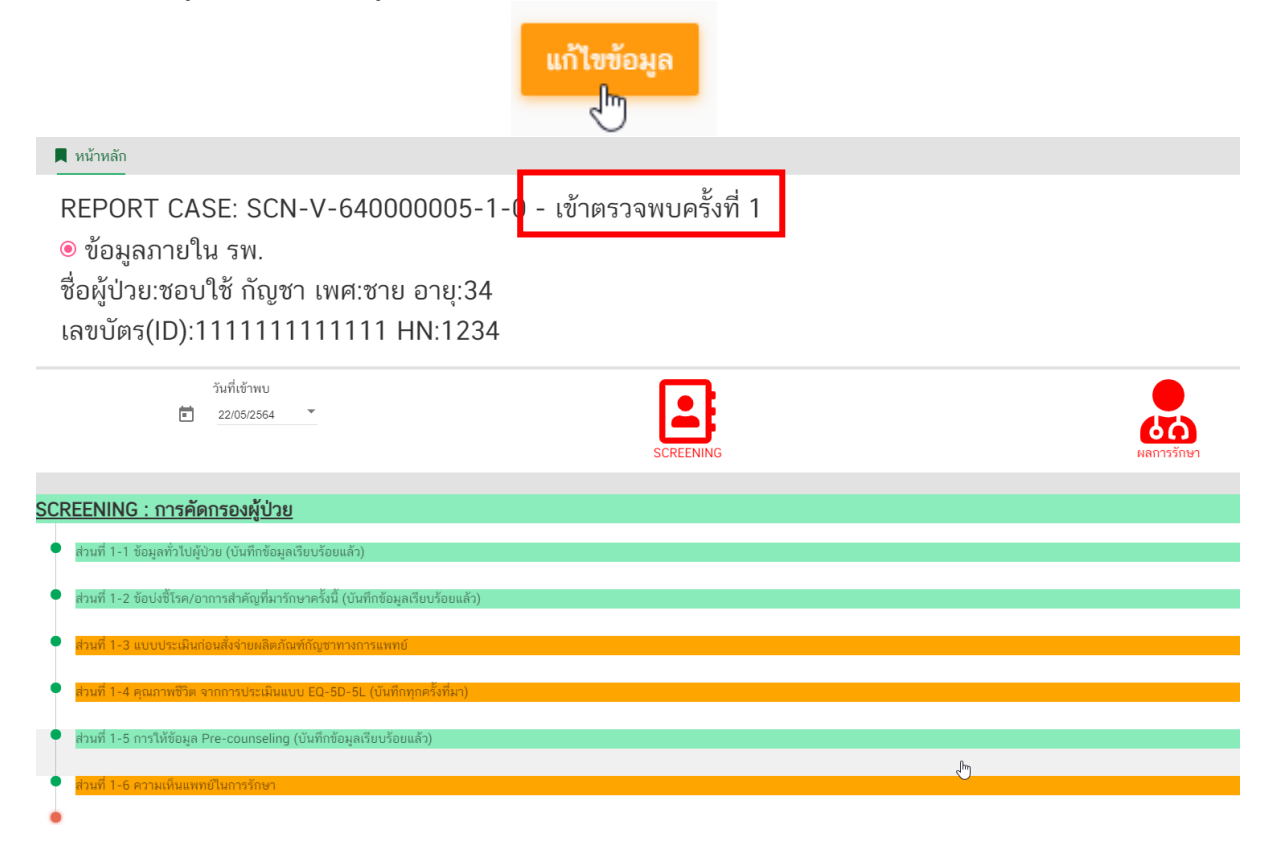

# **ภาคผนวก**

ขั้นตอนการใช้งานระบบรายงานการสั่งใช้กัญชาทางการแพทย์  $\blacktriangle$ ้สำหรับสถานพยาบาลที่ได้รับอนุญาตจำหน่ายกัญชา

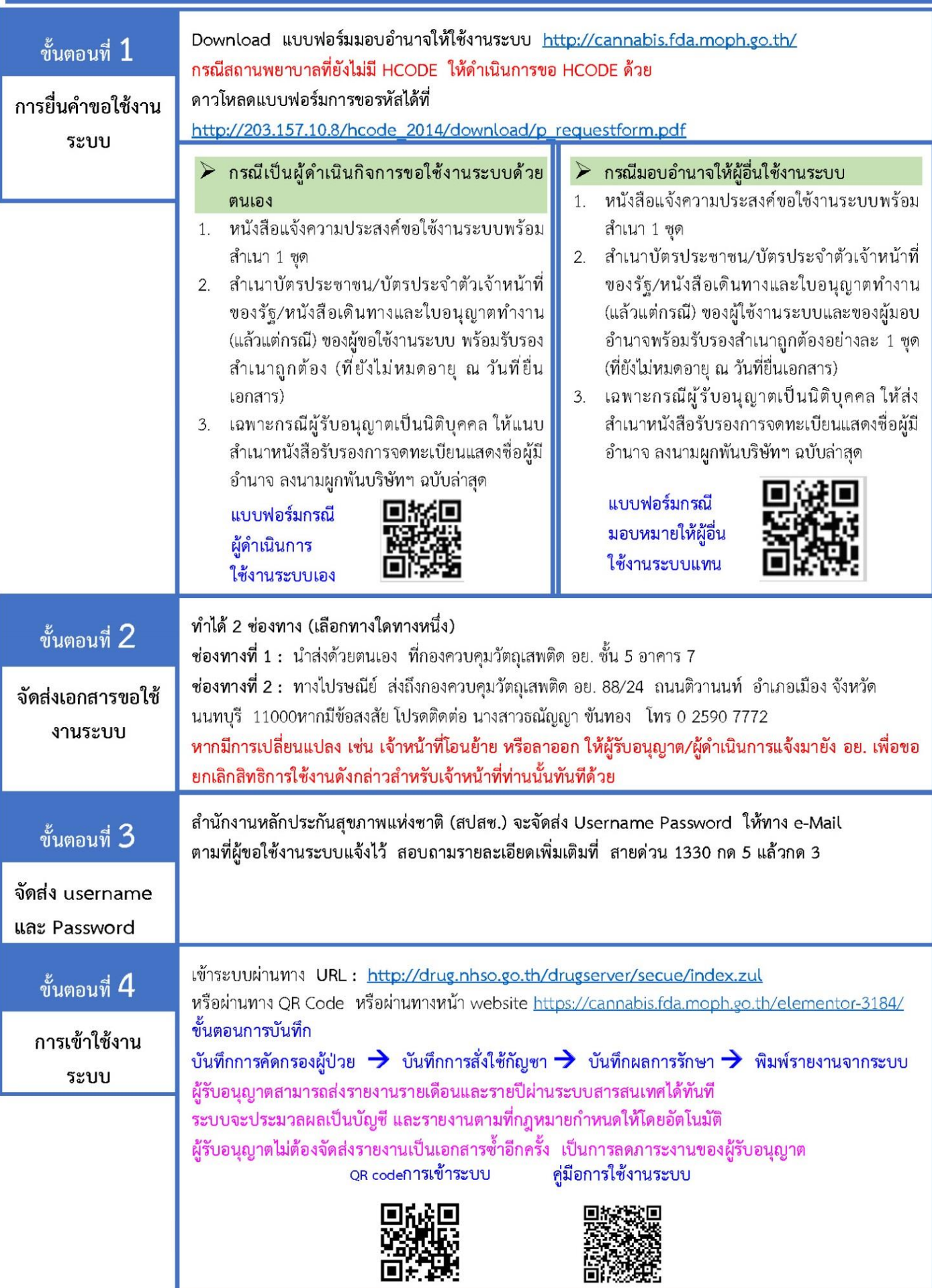

•อสปสช

สำนักงานหลักประกันสุขภาพแห่งชาติ

# กรณีผู้รับมอบอำนาจขอใช้งานระบบ ให้ใช้แบบฟอร์มคังนี้

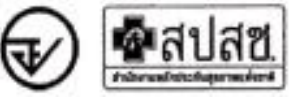

พนังสือแจ้งความประสงค์ขอใช้งานระบบการรายงานการใช้กัญชาทางการแพทย์ และยาควบคุมอื่นสำหรับสถานพยาบาลหรือหน่วยงานที่ได้รับอนุญาต กรณีผู้รับมอบอำนาจขอใช้งานระบบ

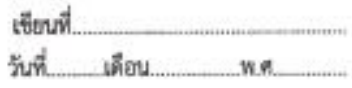

เรื่อง ขอเข้าใช้งานระบบการรายงานการใช้กัญชาทางการแพทย์ และยาควบคุมอื่นสำหรับสถานทยาบาลหรือหน่วยงานที่ได้รับอนุญาต

เรียน ผู้อำนวยการกองควบคุมวัดถูเลพติด

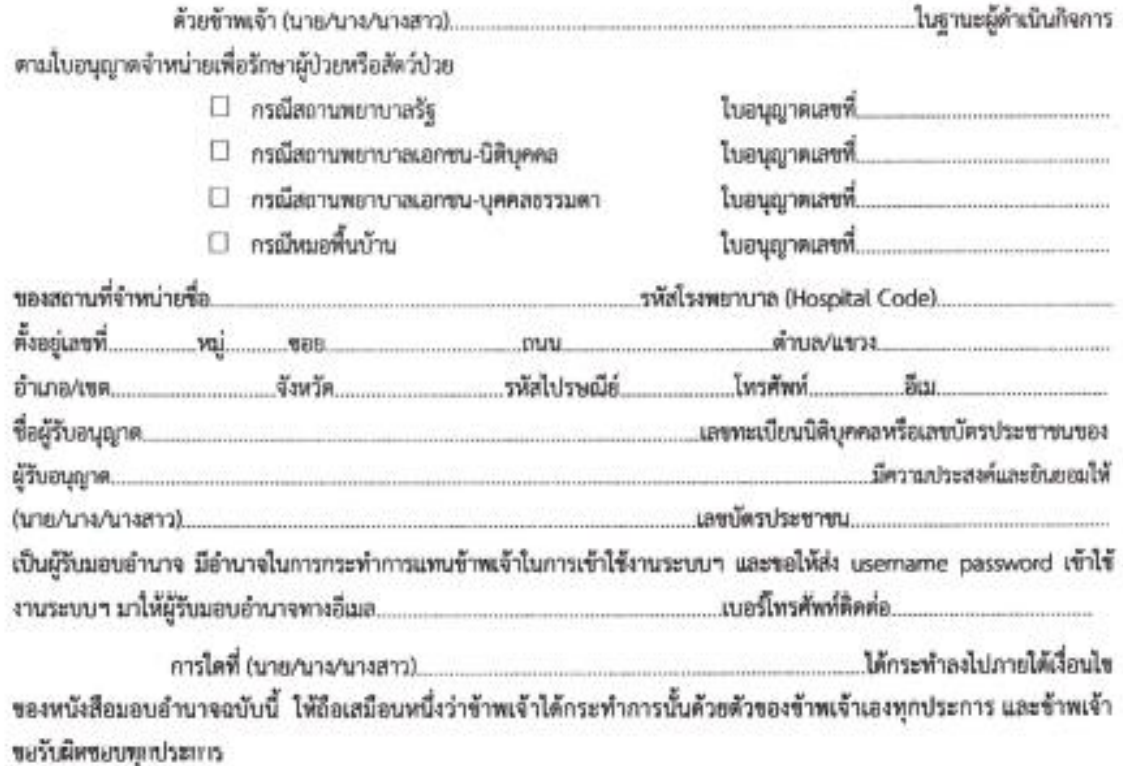

จึงเรียนมาเพื่อโปรดทิจารณาดำเนินการต่อไปด้วย จะเป็นพระคุณ

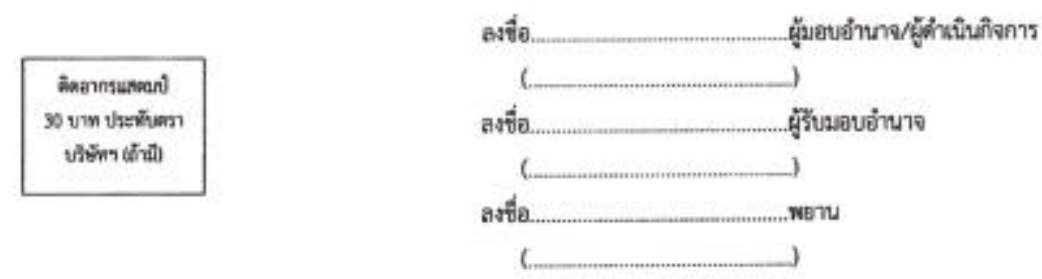

หมายเหตุ : ขอให้แนนหลักฐานประกอบการพิจารณา ดังนี้

1. สำเนานัดรูประชาชน / บัดรูประจำตัวเจ้าหน้าที่ของรัฐ / หนังสือเดินทางและใบอนุญาคทำงาน (แล้วแต่กรณี) ของสู้ขณังจานระบบ หรือแว็บรองสำเนาถูกต้อง ของผู้บอบด้านาจ และผู้รับเมทเด้านาจ (พี่ก็มีเม่นเพกายุ ณ วันที่ยื่นเอกสาร)

2. เอพาะกรณีผู้รับอนุญาคเป็นนิติบุคคล ให้แนบสำเนาหนังสือรับรองการจดหะเบียนแสดงซื้อ ผู้มีอำนาจองนามลูกพันบริษัทฯ ฉบับอำลุด

# กรณีผู้คำเนินกิจการขอใช้งานระบบค้วยตนเอง ให้ใช้แบบฟอร์มคังนี้

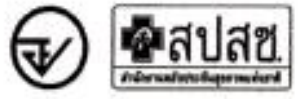

หนังสือแจ้งความประสงค์ขอใช้งานระบบการรายงานการใช้กัญชาทางการแพทย์ และยาควบคุมอื่นสำหรับสถานพยาบาลหรือหน่วยงานที่ได้รับอนุญาต กรณีผู้ดำเนินกิจการขอใช้งานระบบด้วยตนเอง

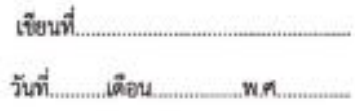

เรื่อง ขอเข้าใช้งานระบบการรายงานการใช้กัญชาหางการแพทย์ และยาควบคุมอื่นสำหรับสถานพยาบาลหรือหน่วยงานที่ได้รับอนุญาต

เรียน ผู้อำนวยการกองควบคุมวัตถุเสพติด

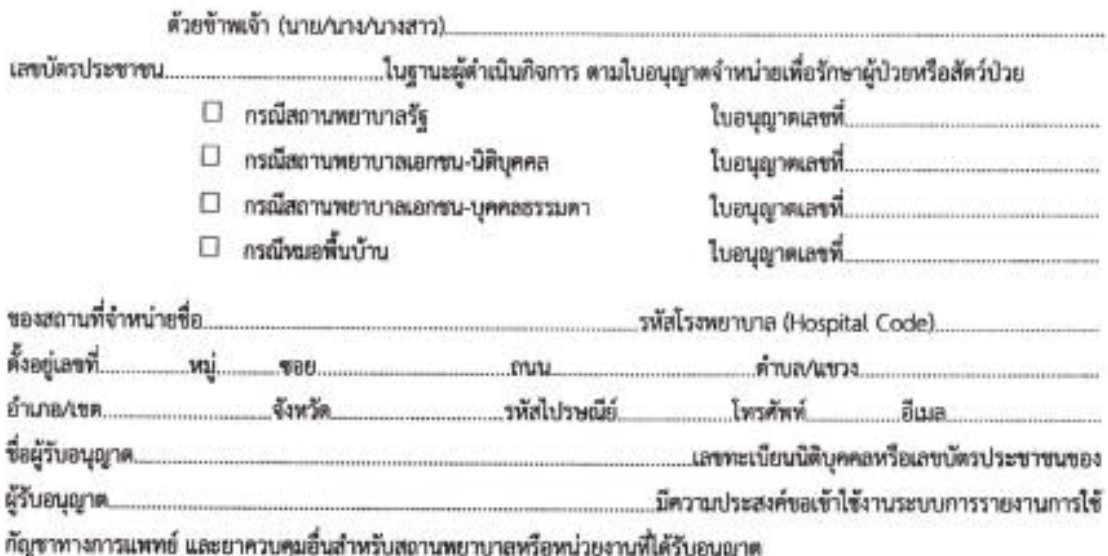

ทั้งนี้ข้าพเจ้ารับทราบ และยินดีปฏิบัติตามหลักเกณฑ์และเงื่อนไขในการเข้าใช้ระบบฯ และขอให้ ส่ง username password เข้าใช้งานระบบ มาให้ข้าพเจ้าทางอีเมล............ ...นอร์โทรศัพท์ติดต่อ......

จึงเรียนมาเพื่อโปรดพิจารณาดำเนินการต่อไปด้วย จะเป็นพระคุณ

 $\mathsf{C}_{\mathsf{unim} \mathsf{unim} \mathsf{$ 

พมายเหตุ : ขอให้แนบหลักฐานประกอบการพิจารณา คังนี้

1. สำเนามัดรประชาชน / นัดรประจำตัวเจ้าหน้าที่ของรัฐ / หนังสือเดินทางและใบอนุญาตทำงาน (แล้วแต่กรณี) ของผู้ขอใช้งานระบบ หรือมรับรองสำเนาถูกต้อง ของผู้มอบอำนาจ และผู้รับมอบอำนาจ (ที่ยังไม่หมดอายุ ณ วันที่ขึ้นเอกสาร)

2. เอพาะกรณีผู้รับอนุญาคเป็นนิติบุคคล ให้แนบสำเนาหนังสือรับรองการจดทะเบียนแสดงชื่อ ผู้มีอำนาจองนามยุกต้นบริษัทฯ ฉบับลำสุด

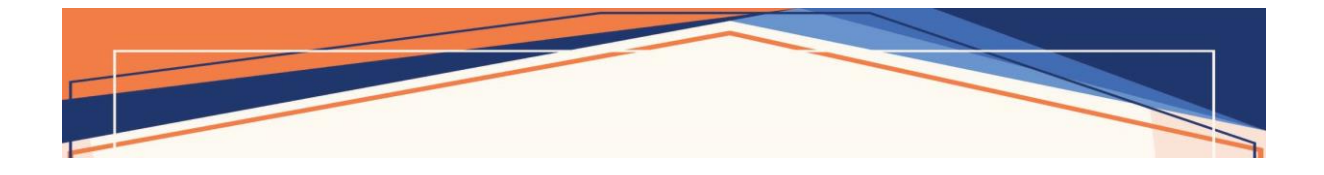

# **สอบถามปัญหาข้อขัดข้องจากการใช้งานระบบ**

กองควบคุมวัตถุเสพติด ส านักงานคณะกรรมการอาหารและยา กระทรวงสาธารณสุข โทรศัพท์ : 0 2590 7343 , 0 2590 7772-3

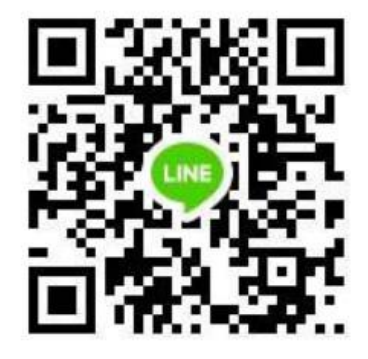

# **สอบถามรายละเอียดในการบันทึกข้อมูลการคัดกรองผู้ป่วย การติดตามผลการรักษา**

กองบริหารการสาธารณสุข สำนักงานปลัดกระทรวงสาธารณสุข ติดต่อสอบถามได้ผ่านทาง QR code :

**คู่มือการใช้งานสามารถ DOWNLOAD ได้จาก QR Code หรือ DOWNLOAD จาก website กองควบคุมวัตถุเสพติด**

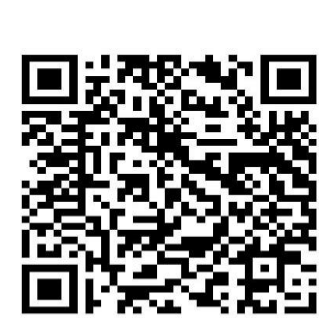

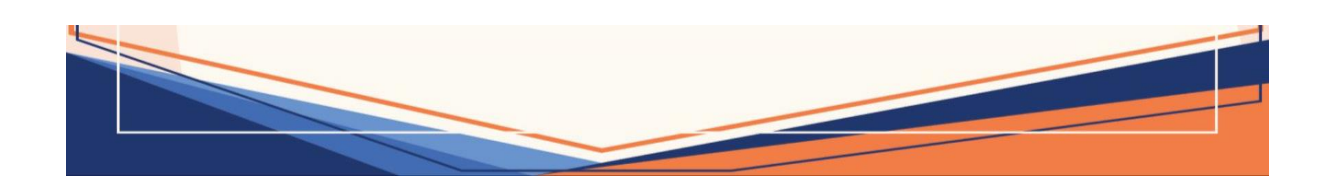